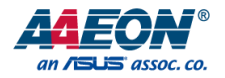

# FWS-2271

Network Appliance

User's Manual 2<sup>nd</sup> Ed

#### Copyright Notice

This document is copyrighted, 2023. All rights are reserved. The original manufacturer reserves the right to make improvements to the products described in this manual at any time without notice.

No part of this manual may be reproduced, copied, translated, or transmitted in any form or by any means without the prior written permission of the original manufacturer. Information provided in this manual is intended to be accurate and reliable. However, the original manufacturer assumes no responsibility for its use, or for any infringements upon the rights of third parties that may result from its use.

The material in this document is for product information only and is subject to change without notice. While reasonable efforts have been made in the preparation of this document to assure its accuracy, AAEON assumes no liabilities resulting from errors or omissions in this document, or from the use of the information contained herein.

AAEON reserves the right to make changes in the product design without notice to its

users.

All other products' name or trademarks are properties of their respective owners.

- ⚫ Microsoft Windows is a registered trademark of Microsoft Corp.
- ⚫ Intel, Pentium, and Celeron are registered trademarks of Intel Corporation
- ITE is a trademark of Integrated Technology Express, Inc.
- ⚫ IBM, PC/AT, PS/2, and VGA are trademarks of International Business Machines Corporation.
- ⚫ Linux is a registered trademark of Linus Torvalds in the U.S. and other countries.
- Yocto Project is a trademark of The Linux Foundation.

All other product names or trademarks are properties of their respective owners.

#### Packing List

Before setting up your product, please make sure the following items have been shipped:

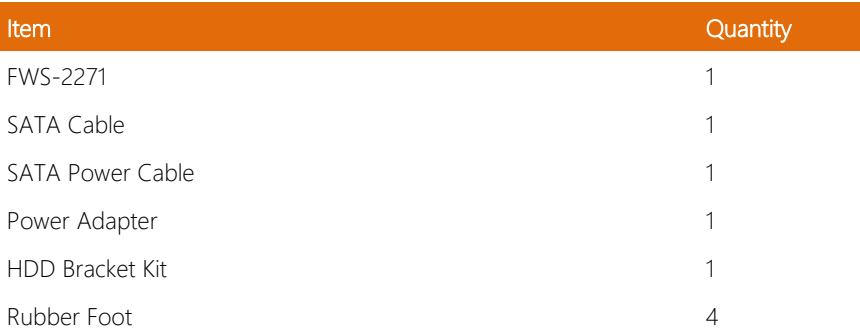

If any of these items are missing or damaged, please contact your distributor or sales representative immediately.

#### About this Document

This User's Manual contains all the essential information, such as detailed descriptions and explanations on the product's hardware and software features (if any), its specifications, dimensions, jumper/connector settings/definitions, and driver installation instructions (if any), to facilitate users in setting up their product.

Users may refer to the AAEON.com for the latest version of this document.

#### Safety Precautions

Please read the following safety instructions carefully. It is advised that you keep this manual for future references

- 1. All cautions and warnings on the device should be noted.
- 2. All cables and adapters supplied by AAEON are certified and in accordance with the material safety laws and regulations of the country of sale. Do not use any cables or adapters not supplied by AAEON to prevent system malfunction or fires.
- 3. Make sure the power source matches the power rating of the device.
- 4. Position the power cord so that people cannot step on it. Do not place anything over the power cord.
- 5. Always completely disconnect the power before working on the system's hardware.
- 6. No connections should be made when the system is powered as a sudden rush of power may damage sensitive electronic components.
- 7. If the device is not to be used for a long time, disconnect it from the power supply to avoid damage by transient over-voltage.
- 8. Always disconnect this device from any AC supply before cleaning.
- 9. While cleaning, use a damp cloth instead of liquid or spray detergents.
- 10. Make sure the device is installed near a power outlet and is easily accessible.
- 11. Keep this device away from humidity.
- 12. Place the device on a solid surface during installation to prevent falls
- 13. Do not cover the openings on the device to ensure optimal heat dissipation.
- 14. Watch out for high temperatures when the system is running.
- 15. Do not touch the heat sink or heat spreader when the system is running
- 16. Never pour any liquid into the openings. This could cause fire or electric shock.
- 17. As most electronic components are sensitive to static electrical charge, be sure to ground yourself to prevent static charge when installing the internal components. Use a grounding wrist strap and contain all electronic components in any static-shielded containers.
- 18. If any of the following situations arises, please the contact our service personnel:
	- i. Damaged power cord or plug
	- ii. Liquid intrusion to the device
	- iii. Exposure to moisture
	- iv. Device is not working as expected or in a manner as described in this manual
	- v. The device is dropped or damaged
	- vi. Any obvious signs of damage displayed on the device

# 19. DO NOT LEAVE THIS DEVICE IN AN UNCONTROLLED ENVIRONMENT WITH TEMPERATURES BEYOND THE DEVICE'S PERMITTED STORAGE TEMPERATURES (SEE CHAPTER 1) TO PREVENT DAMAGE.

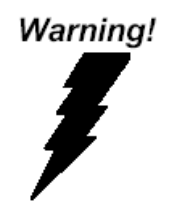

This device complies with Part 15 FCC Rules. Operation is subject to the following two conditions: (1) this device may not cause harmful interference, and (2) this device must accept any interference received including interference that may cause undesired operation.

#### *Caution:*

*There is a danger of explosion if the battery is incorrectly replaced. Replace only with the same or equivalent type recommended by the manufacturer. Dispose of used batteries according to the manufacturer's instructions and your local government's recycling or disposal directives.*

#### *Attention:*

*Il y a un risque d'explosion si la batterie est remplacée de façon incorrecte. Ne la remplacer qu'avec le même modèle ou équivalent recommandé par le constructeur. Recycler les batteries usées en accord avec les instructions du fabricant et les directives gouvernementales de recyclage.*

# 产品中有毒有害物质或元素名称及含量

AAEON System  $QO4-381$  Rev.A0

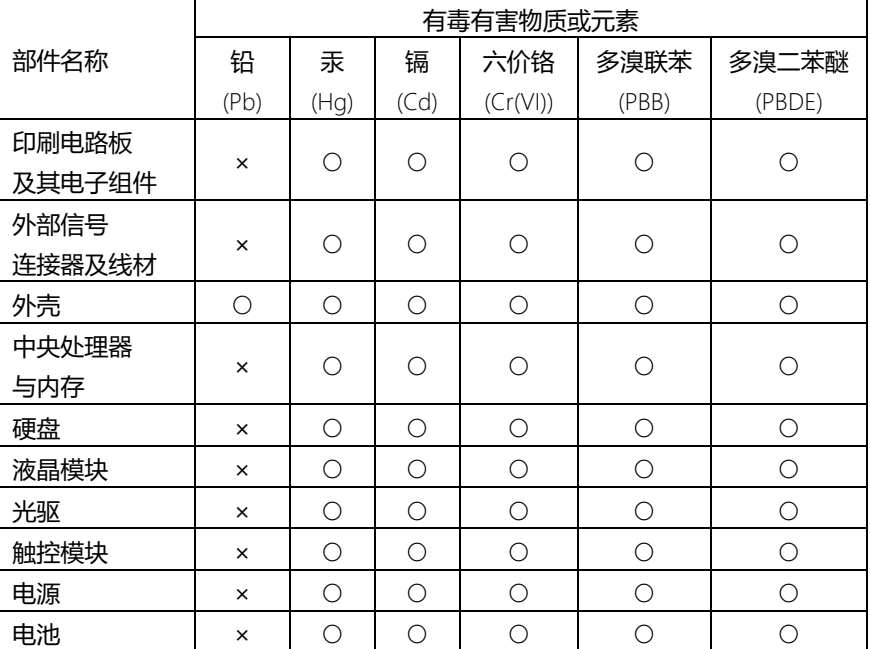

本表格依据 SJ/T 11364 的规定编制。

○:表示该有毒有害物质在该部件所有均质材料中的含量均在 GB/T 26572标准规定的限量要求以下。

×:表示该有害物质的某一均质材料超出了GB/T 26572的限量要求,然而该部件 仍符合欧盟指令2011/65/EU 的规范。

备注:

一、此产品所标示之环保使用期限,系指在一般正常使用状况下。

- 二、上述部件物质中央处理器、内存、硬盘、光驱、电源为选购品。
- 三、上述部件物质液晶模块、触控模块仅一体机产品适用。

#### Hazardous and Toxic Materials List

AAEON System QO4-381 Rev.A0

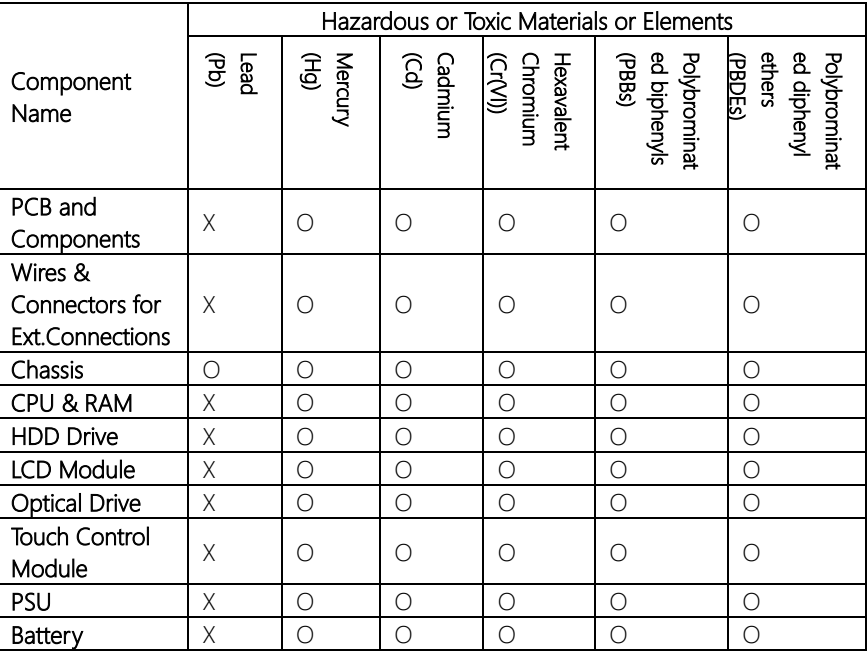

This form is prepared in compliance with the provisions of SJ/T 11364.

O: The level of toxic or hazardous materials present in this component and its parts is below the limit specified by GB/T 26572.

X: The level of toxic of hazardous materials present in the component exceed the limits specified by GB/T 26572, but is still in compliance with EU Directive 2011/65/EU (RoHS 2).

Notes:

1. The Environment Friendly Use Period indicated by labelling on this product is applicable only to use under normal conditions.

2. Individual components including the CPU, RAM/memory, HDD, optical drive, and PSU are optional.

3. LCD Module and Touch Control Module only applies to certain products which feature these components.

# Table of Contents

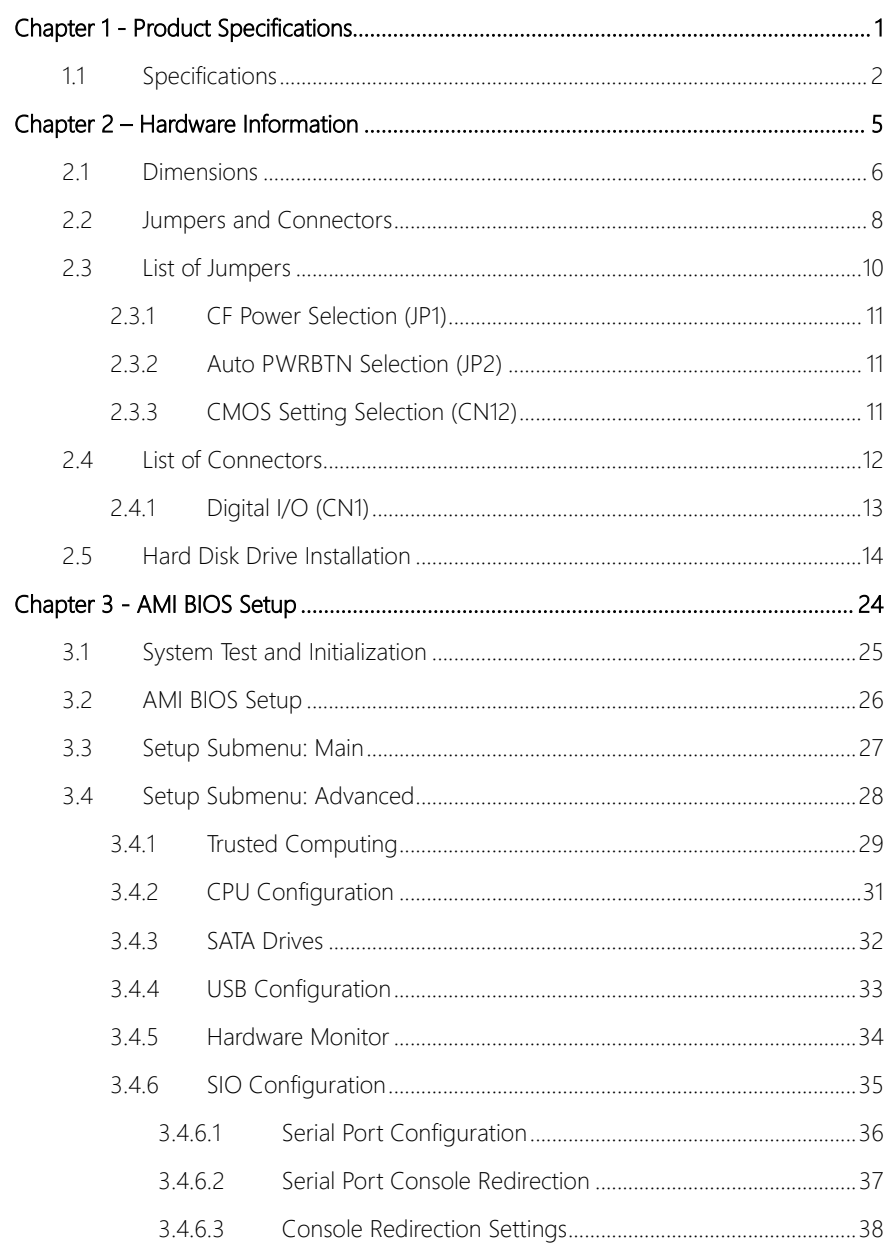

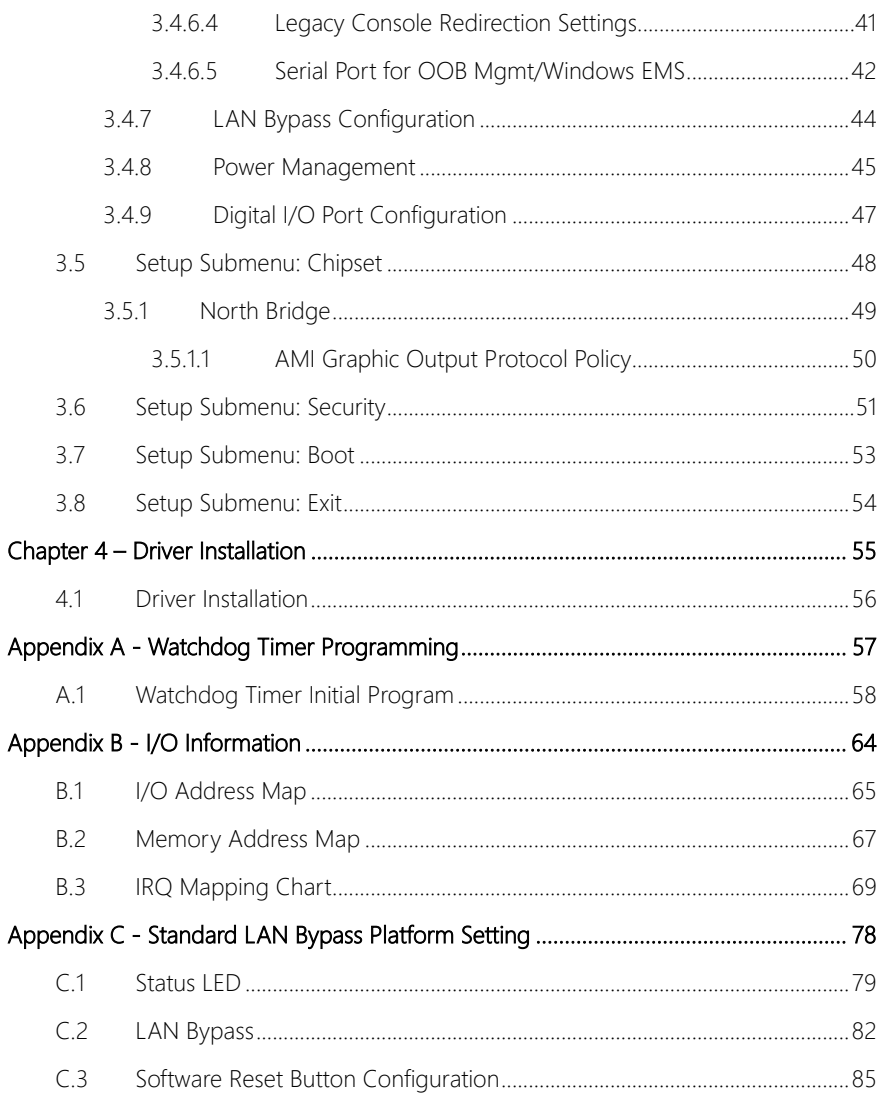

# Chapter 1

<span id="page-12-0"></span>Product Specifications

# <span id="page-13-0"></span>1.1 Specifications

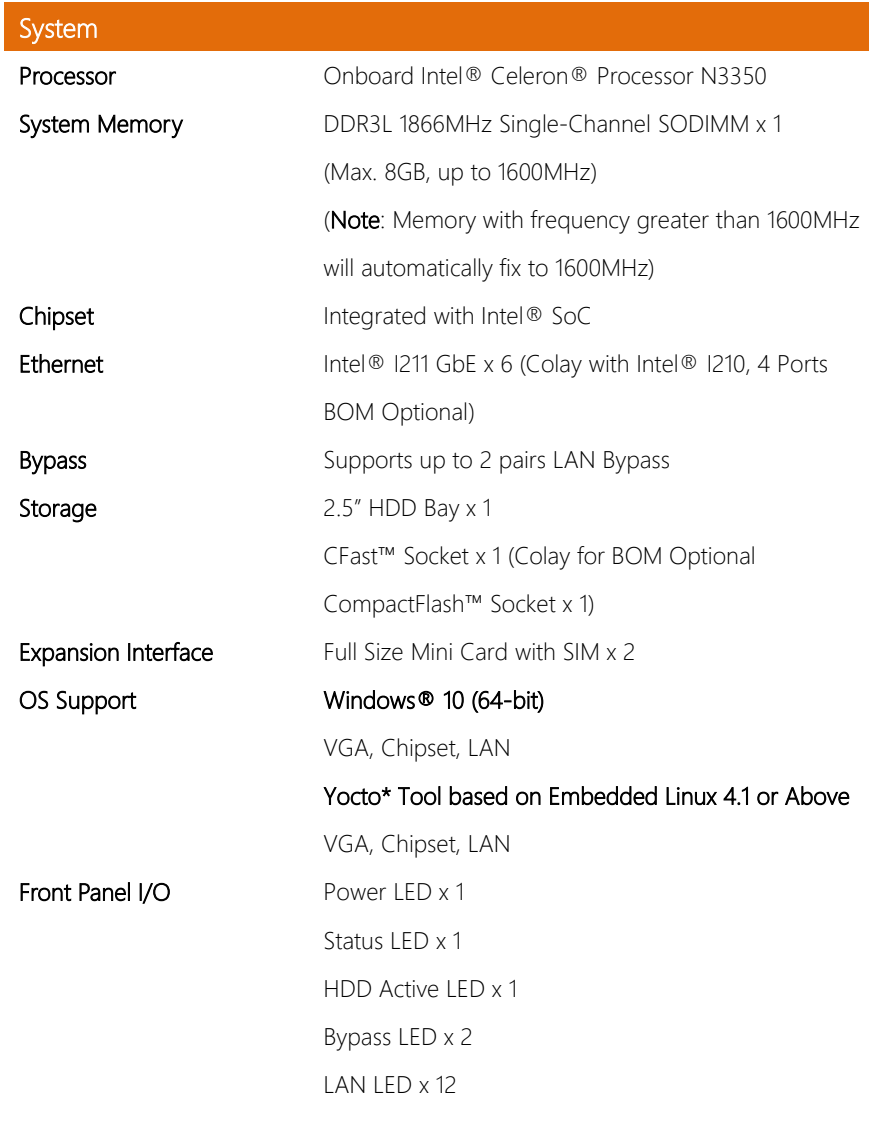

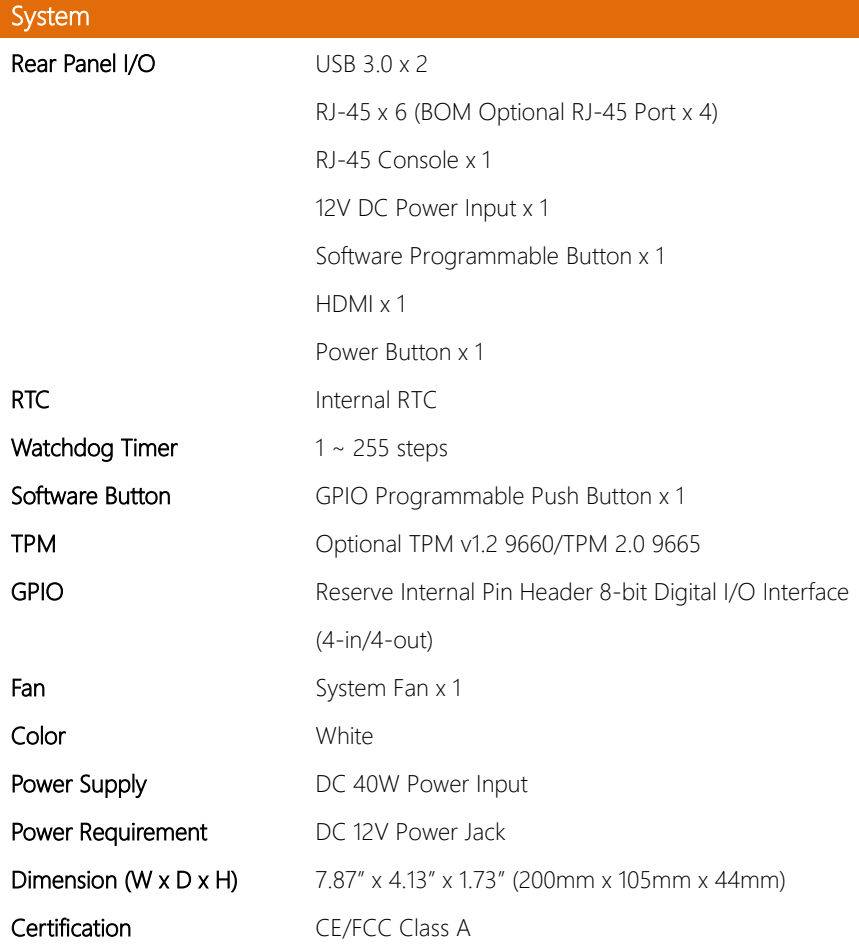

Note: To avoid random non-booting issue caused by the incompatibility of Intel® Pentium® Processor N Series with certain unstable 1866MHz memories, memory with frequency greater than 1600MHz will automatically fix to 1600MHz, while memory that runs at a speed lower than 1600MHz will maintain its original speed.

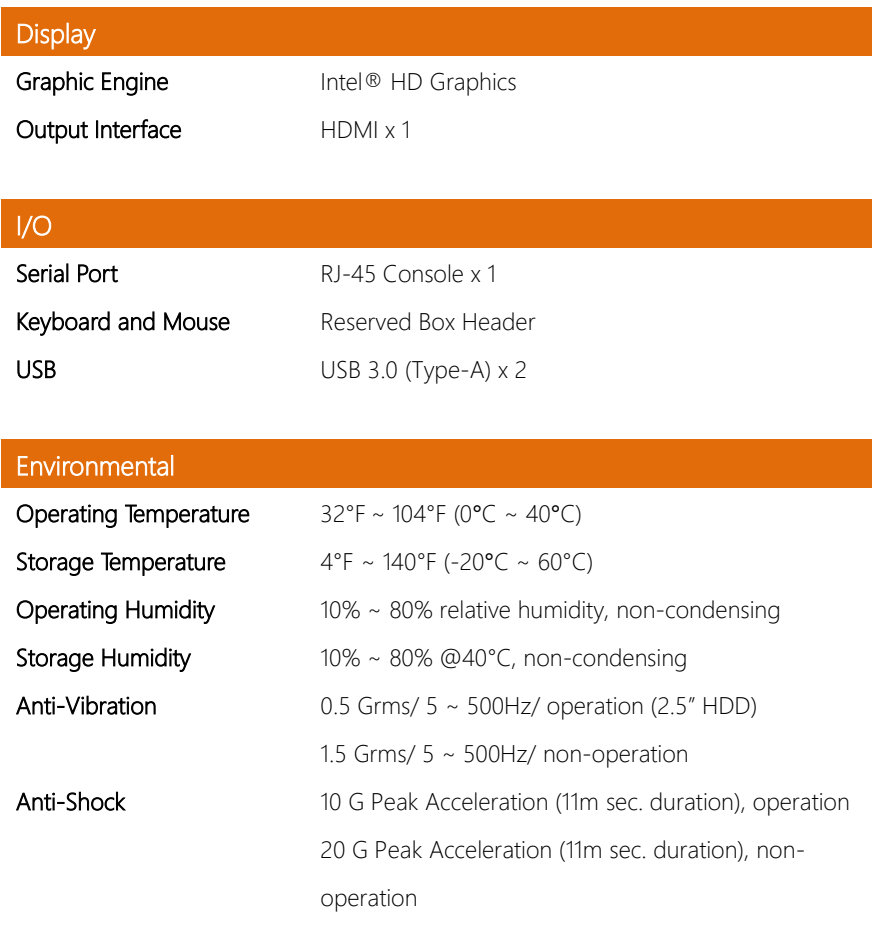

# Chapter 2

<span id="page-16-0"></span>– Hardware Information

#### <span id="page-17-0"></span>2.1 Dimensions

#### System

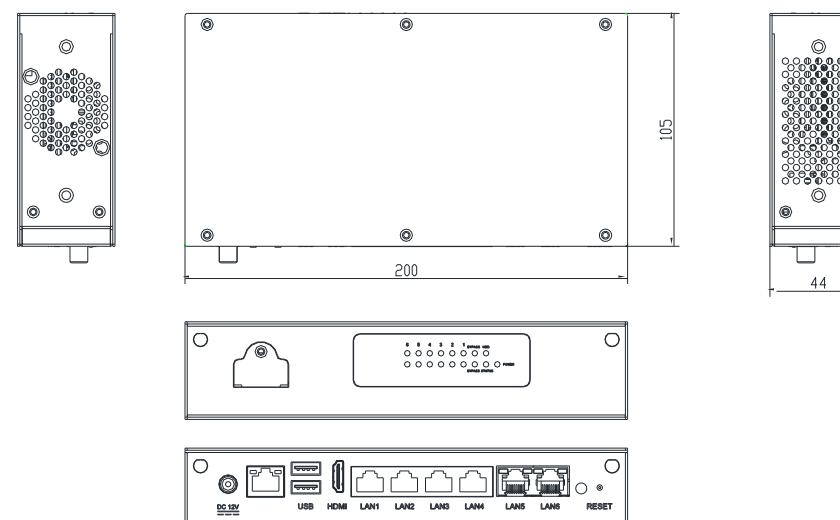

#### Board

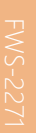

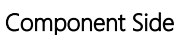

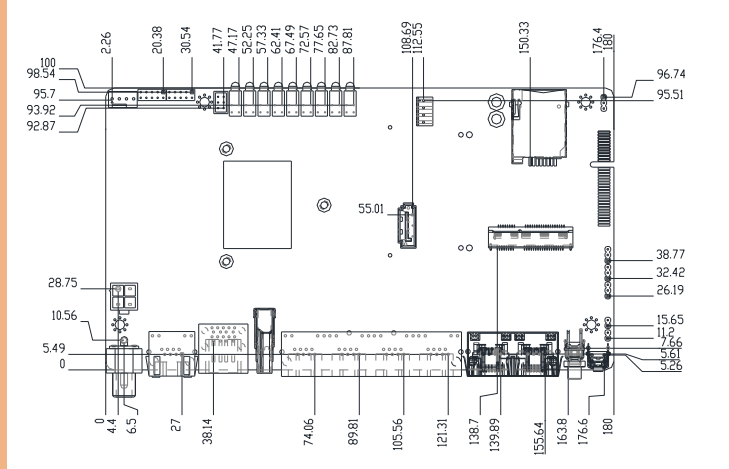

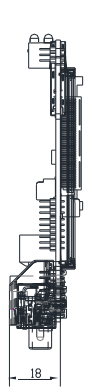

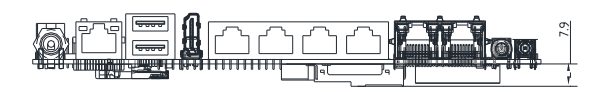

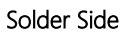

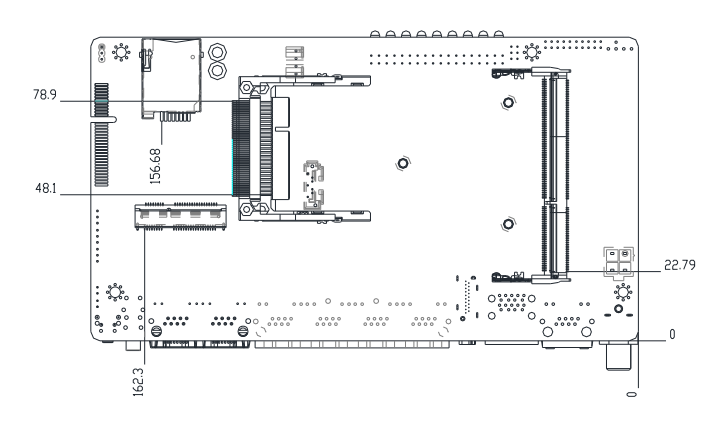

#### <span id="page-19-0"></span>2.2 Jumpers and Connectors

#### Component Side

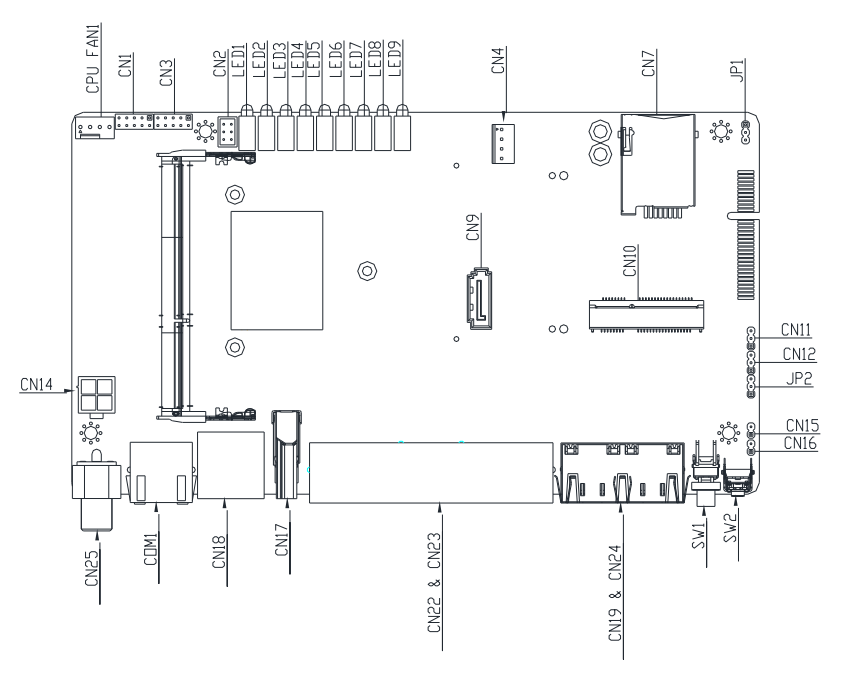

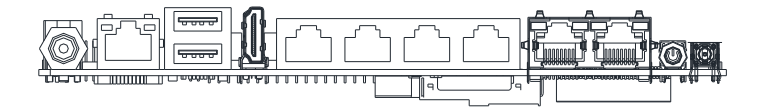

Solder Side

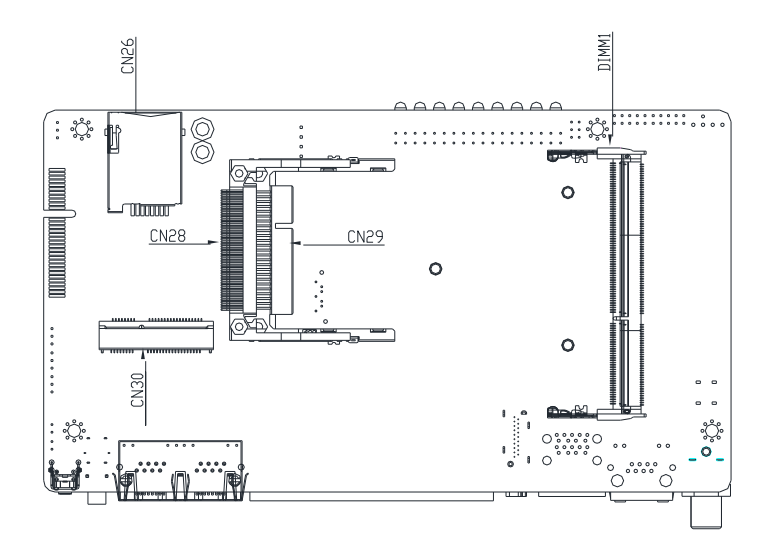

# <span id="page-21-0"></span>2.3 List of Jumpers

Please refer to the table below for all of the board's jumpers that you can configure for your application

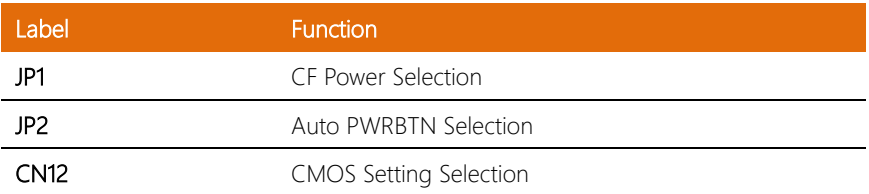

<span id="page-22-0"></span>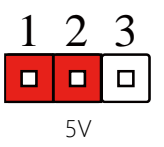

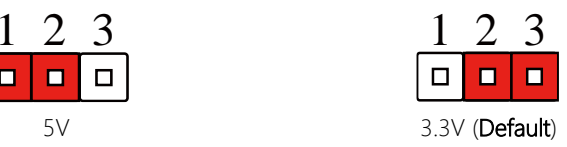

## <span id="page-22-1"></span>2.3.2 Auto PWRBTN Selection (JP2)

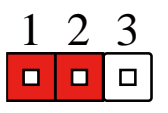

Don't use Auto PWRBTN (Default) Use Auto PWRBTN

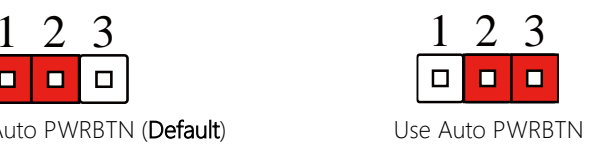

## <span id="page-22-2"></span>2.3.3 CMOS Setting Selection (CN12)

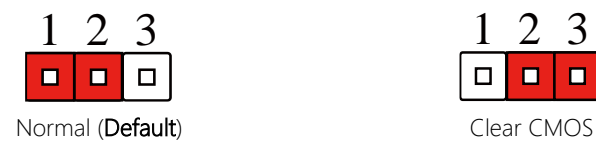

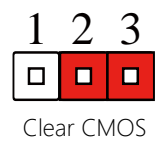

# <span id="page-23-0"></span>2.4 List of Connectors

Please refer to the table below for all of the board's connectors that you can configure for your application

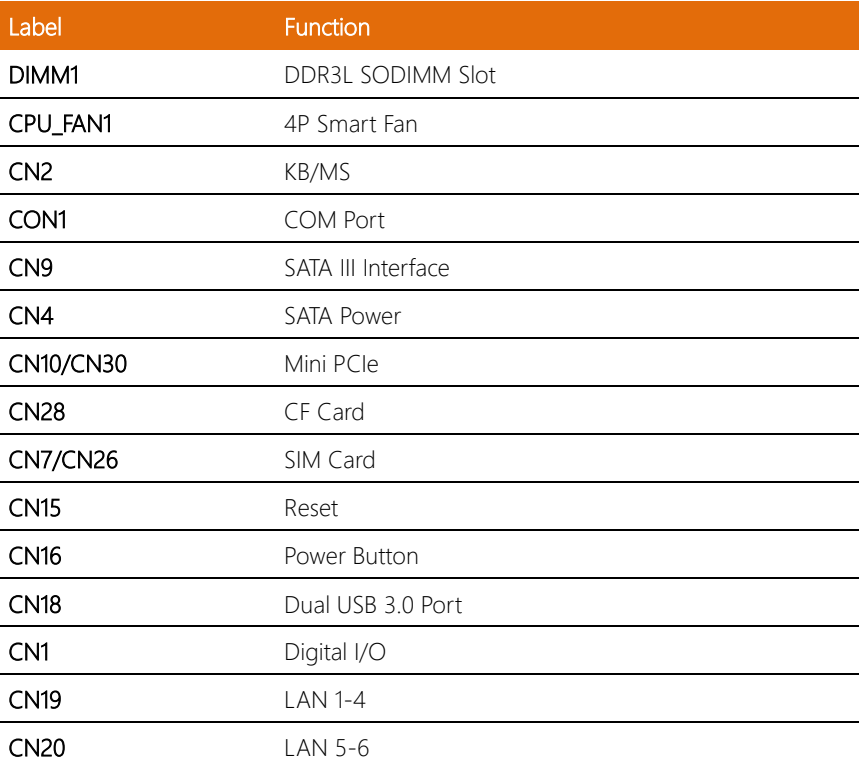

<span id="page-24-0"></span>This connector offers 4-pair of digital I/O functions and address is 801H. The pin definitions are illustrated below:

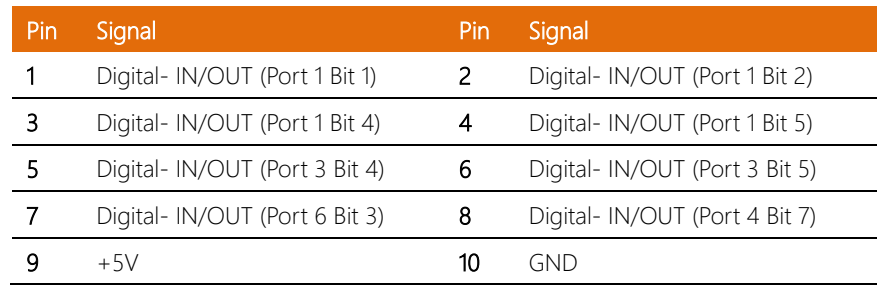

#### <span id="page-25-0"></span>2.5 Hard Disk Drive Installation

Step 1: Unscrew the six (6) screws, then remove the back cover.

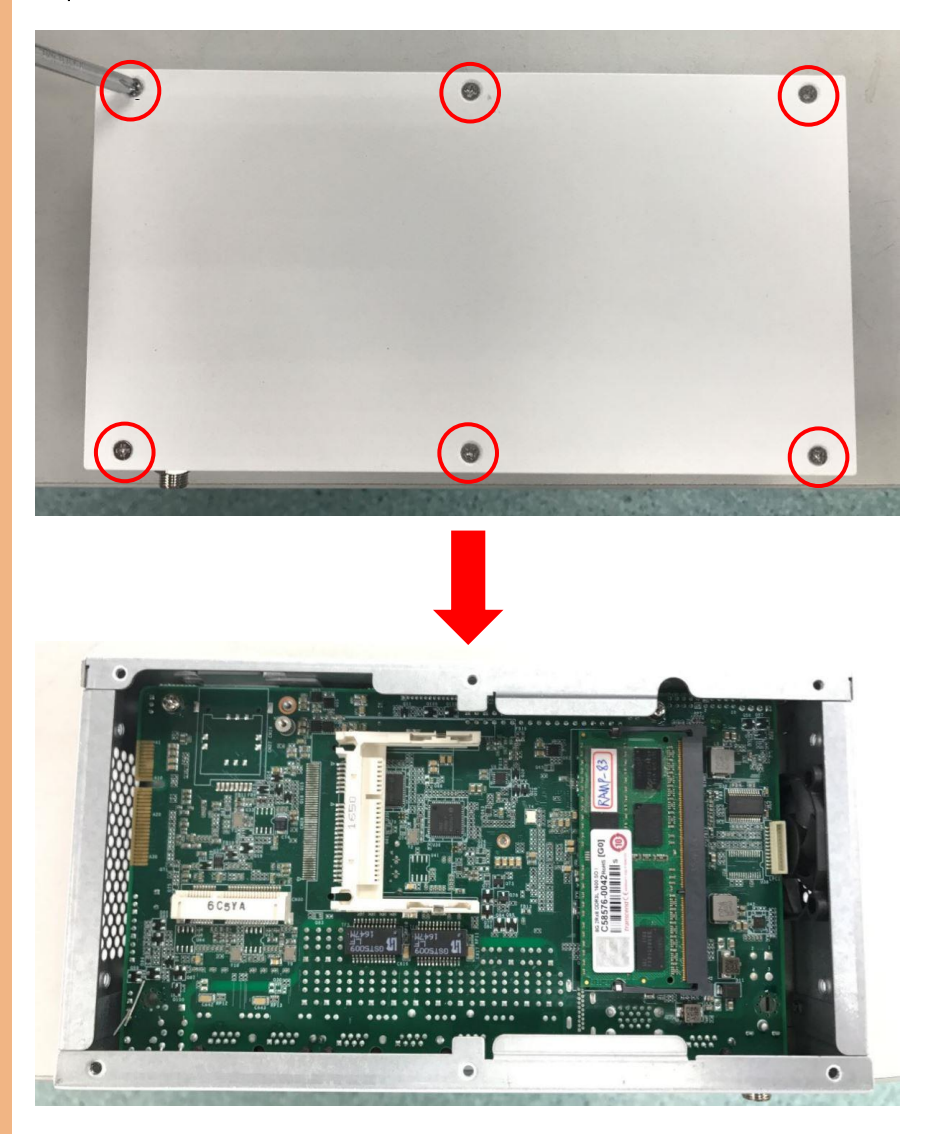

#### Step 2: Remove the screws on the PCB-Bracket.

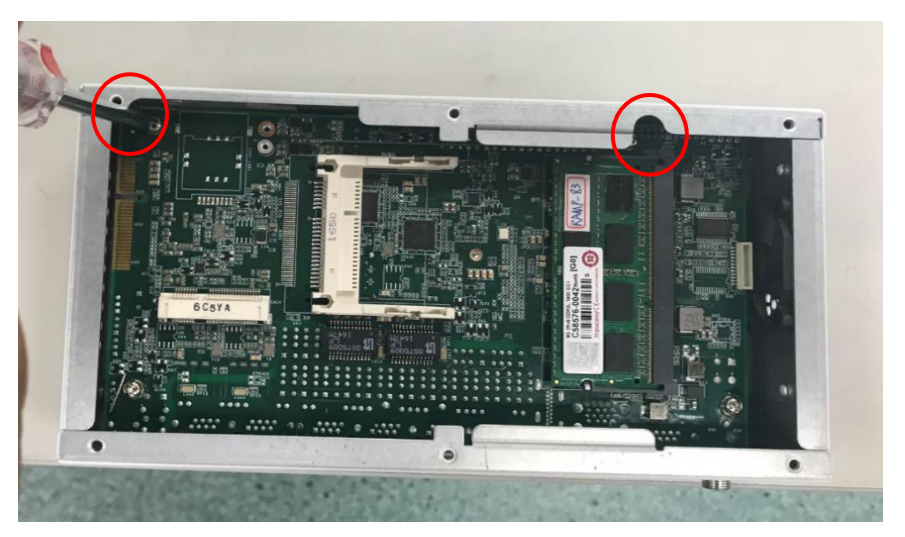

Step 3: Remove the screws, and take off the upper casing.

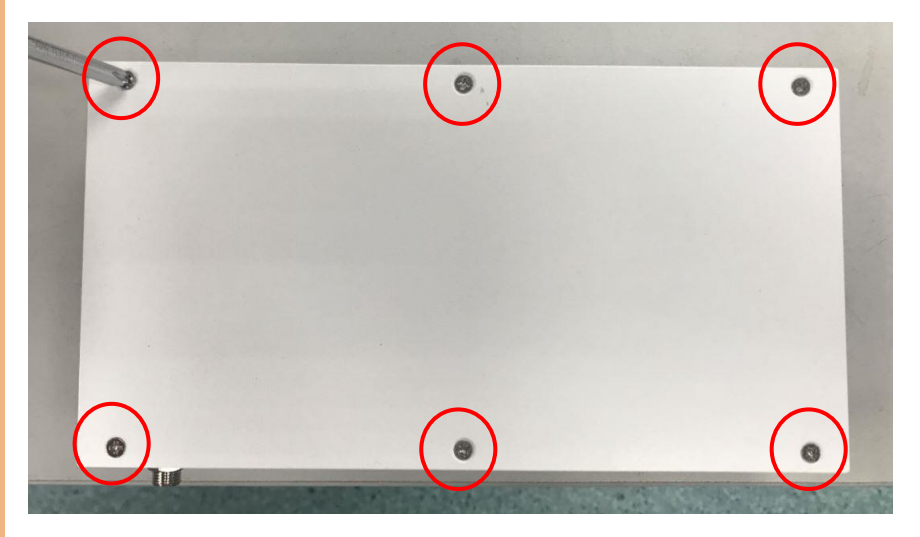

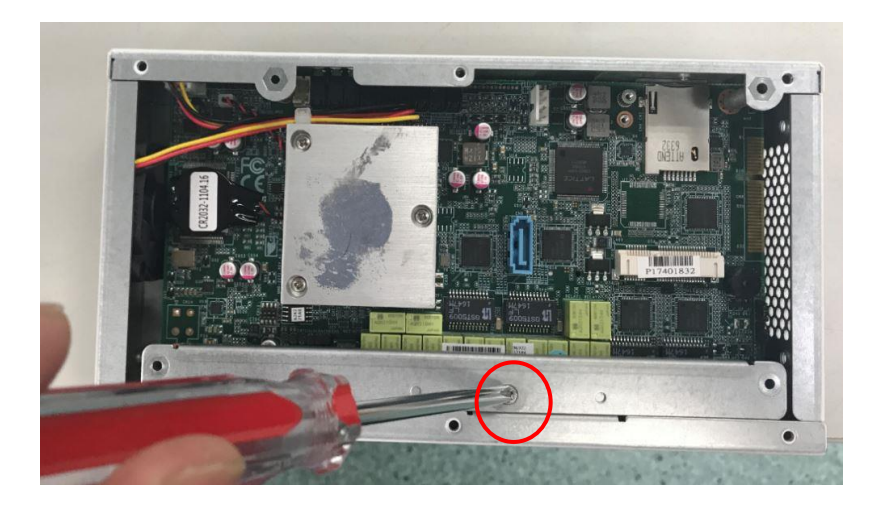

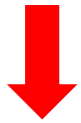

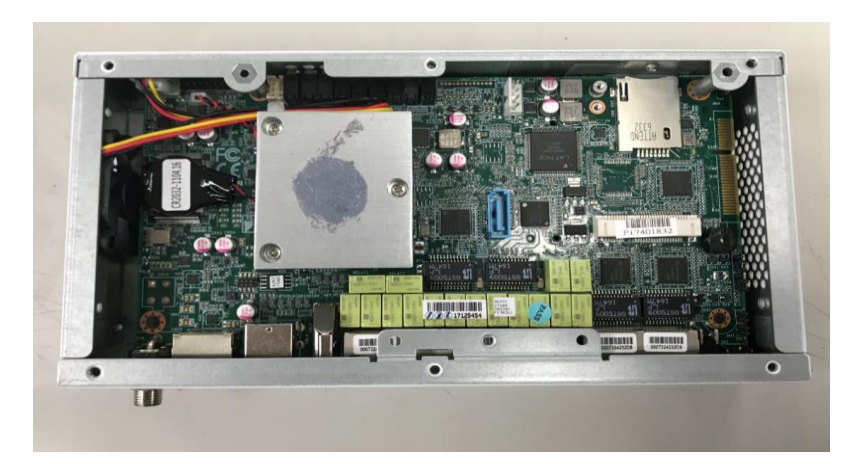

#### Step 5: Remove both screws on the left-hand side.

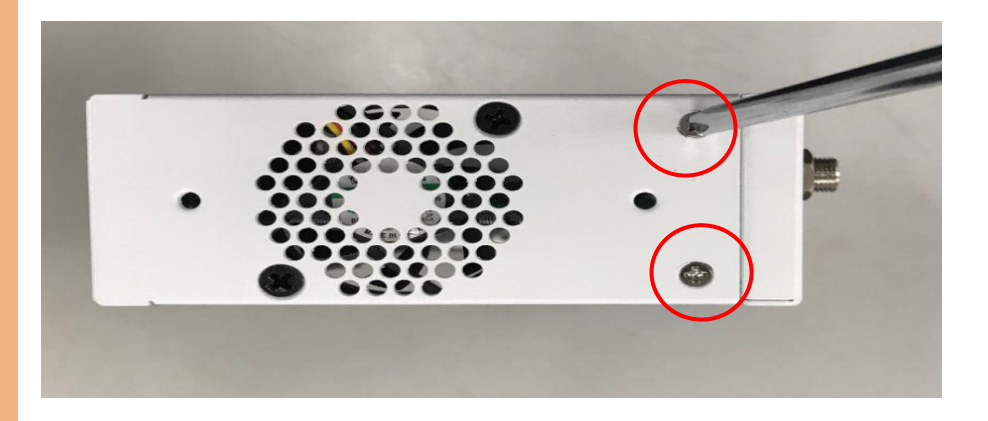

#### Step 6: Remove both screws on the right-hand side.

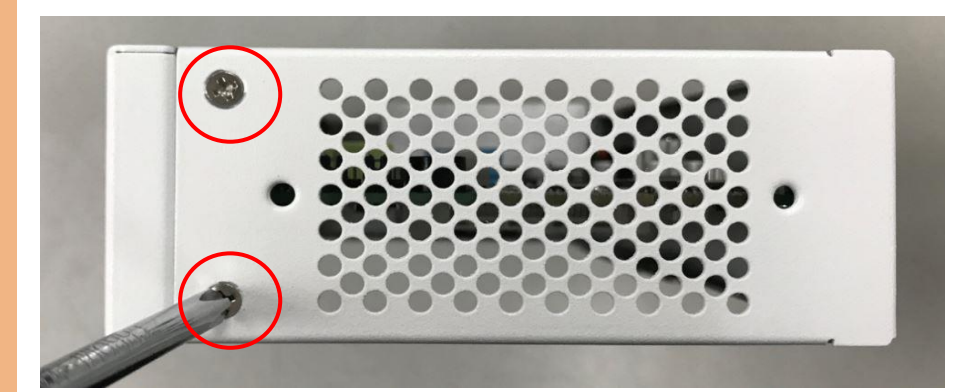

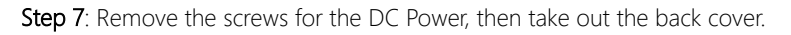

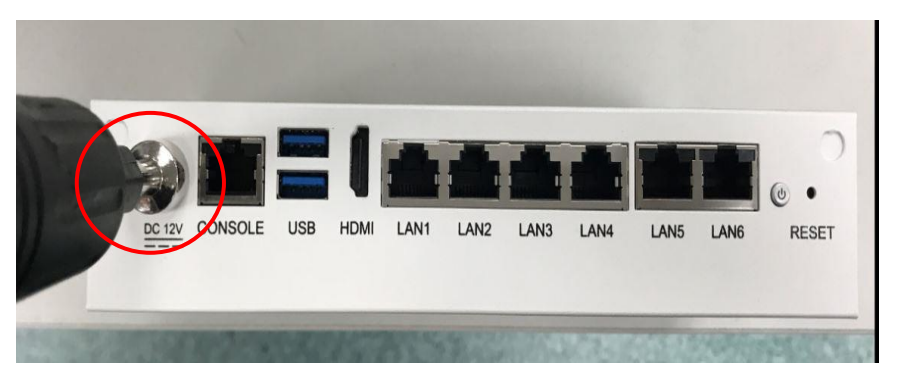

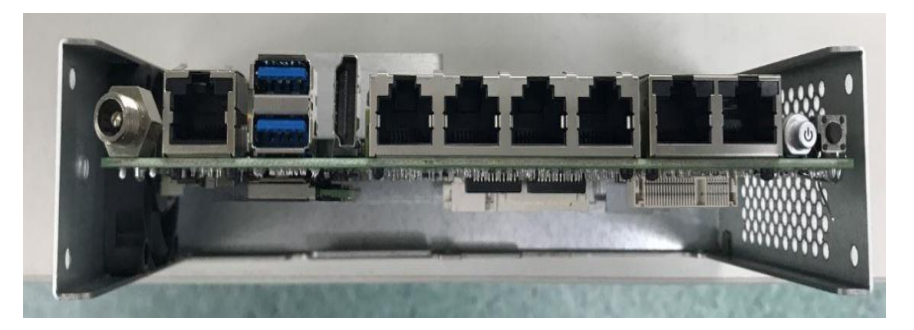

Step 8: Slot the SATA Cable and the power cable together, and secure them with a

fastener.

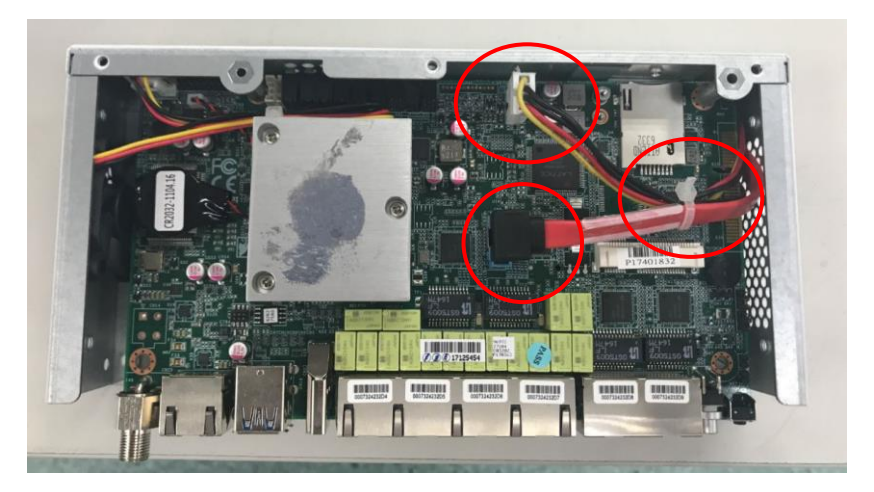

*Chapter 2 – Hardware Information 18*

Step 9: After assembling the parts, close the cover and secure the DC Power screws and bolts.

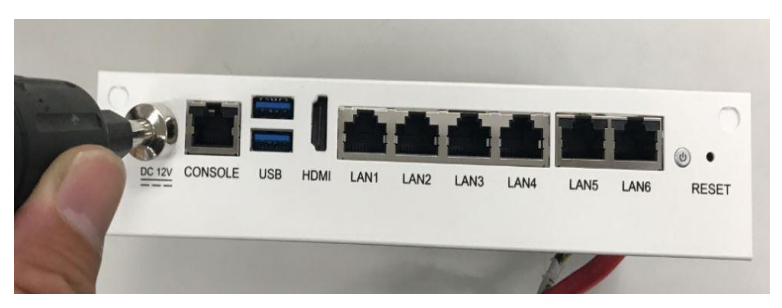

Step 10: Secure both screws on the left-hand side.

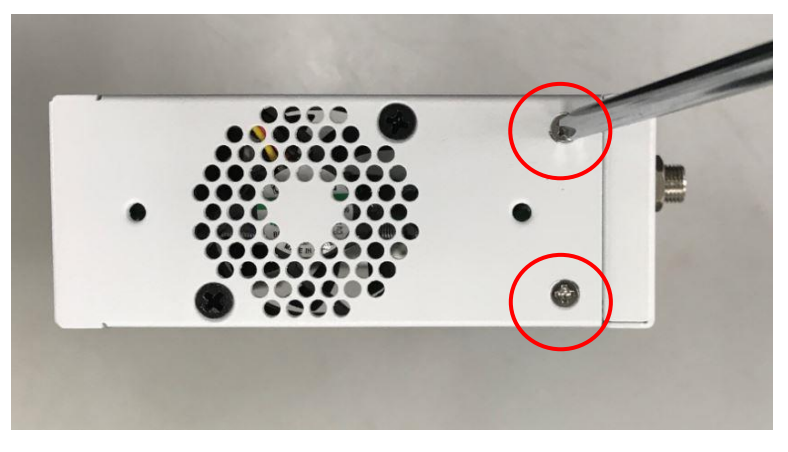

Step 11: Secure both screws on the right hand side.

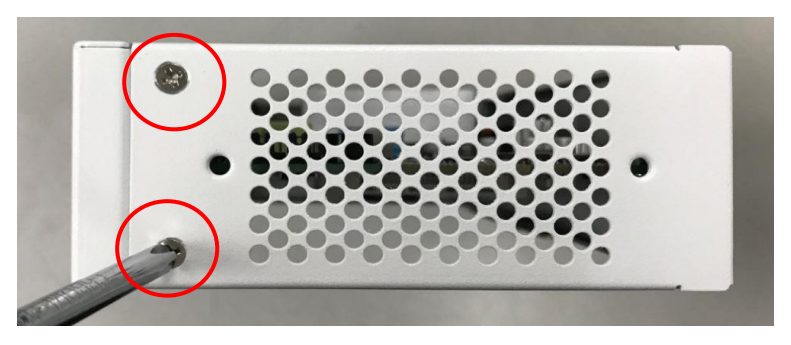

*Chapter 2 – Hardware Information 19*

#### Step 12: Secure the screws on the PCB Bracket.

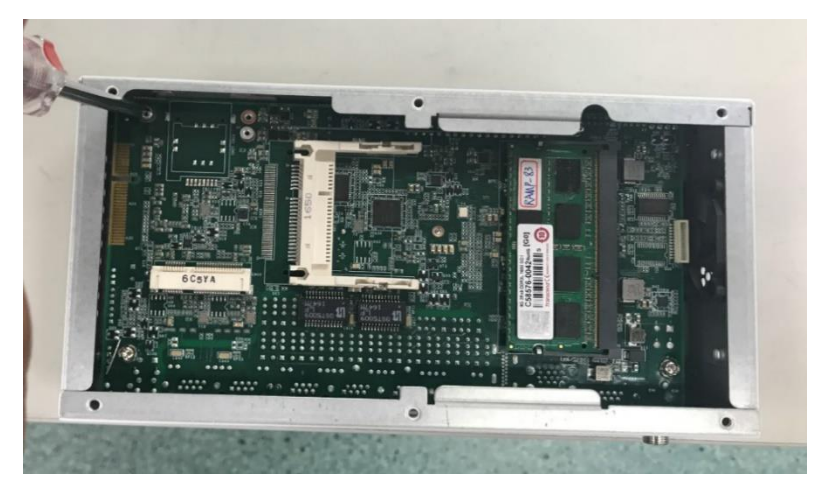

Step 13: Assemble the anti-vibration pad and put it onto the HDD Bracket.

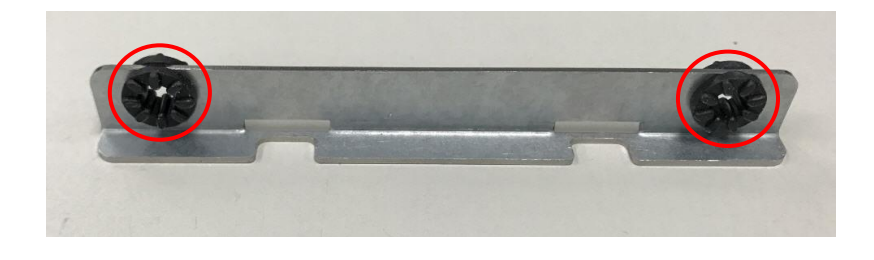

Step 14: Secure the screws onto the anti-vibration pad.

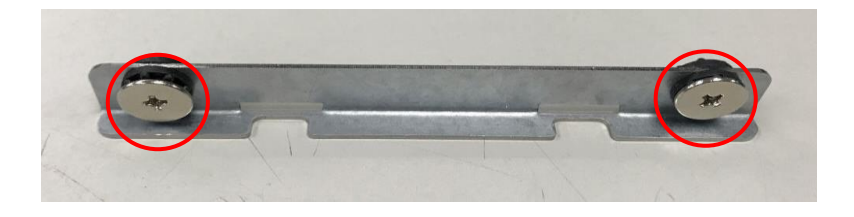

#### Step 15: Secure the HDD Bracket onto the HDD.

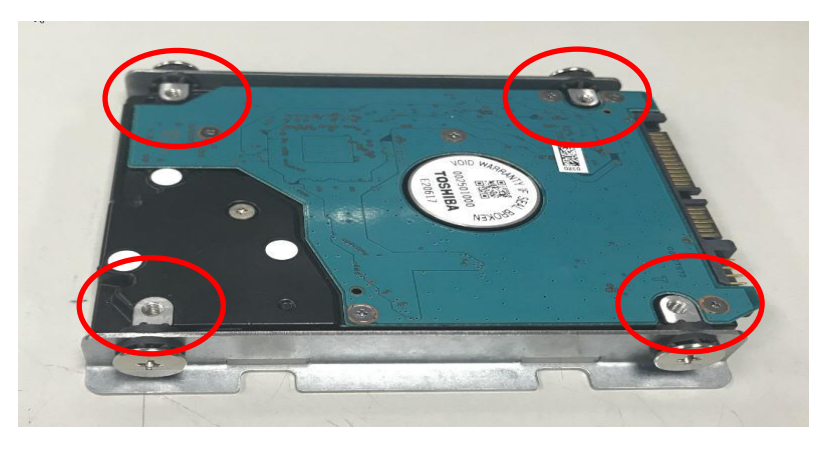

Step 16: Secure the SATA Cable and the Power Cable onto the HDD, and assemble the HDD within the apparatus.

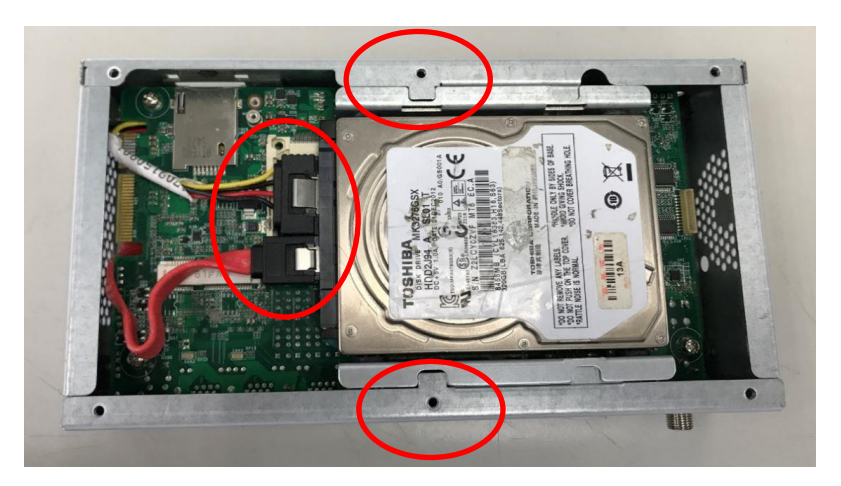

Step 17: Assemble the lower cover and secure the screws.

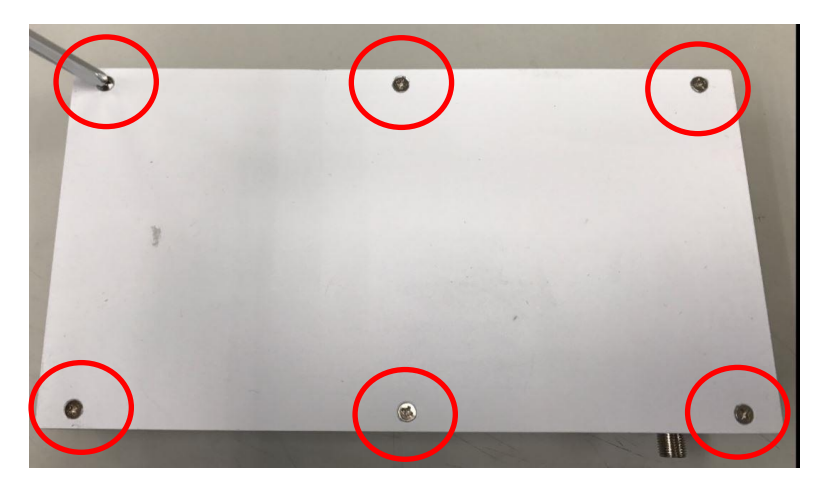

Step 18: Secure the PCB Bracket screws.

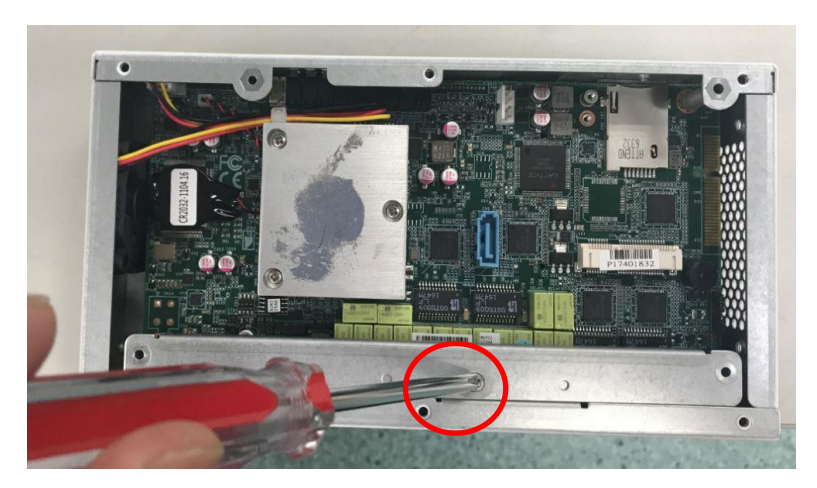

#### Step 19: Secure the screws to replace the back panel.

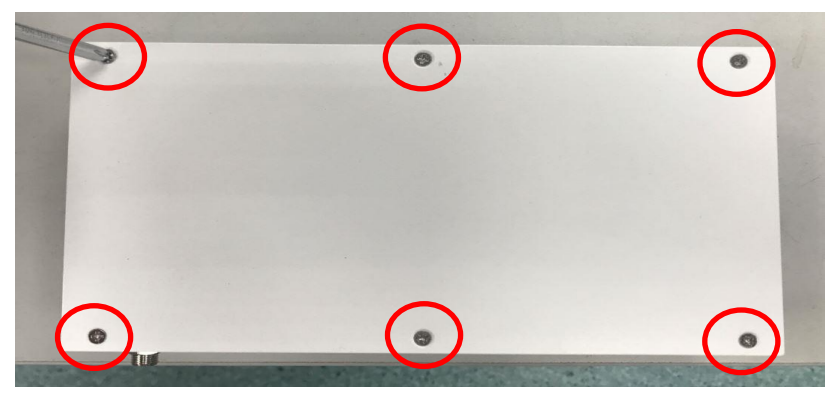

<span id="page-35-0"></span>Chapter 3

AMI BIOS Setup
# 3.1 System Test and Initialization

The system uses certain routines to perform testing and initialization. If an error, fatal or non-fatal, is encountered, a few short beeps or an error message will be outputted. The board can usually continue the boot up sequence with non-fatal errors.

The system configuration verification routines check the current system configuration against the values stored in the CMOS memory. If they do not match, an error message will be outputted, in which case you will need to run the BIOS setup program to set the configuration information in memory.

There are three situations in which you will need to change the CMOS settings:

- You are starting your system for the first time
- You have changed your system's hardware
- The CMOS memory has lost power and the configuration information is erased

The system's CMOS memory uses a backup battery for data retention, which is to be replaced once emptied.

### 3.2 AMI BIOS Setup

The AMI BIOS ROM has a pre-installed Setup program that allows users to modify basic system configurations, which is stored in the battery-backed CMOS RAM and BIOS NVRAM so that the information is retained when the power is turned off.

To enter BIOS Setup, press <Del> or <F2> immediately while your computer is powering up.

The function for each interface can be found below.

Main – Date and time can be set here. Press <Tab> to switch between date elements

Advanced – Enable/ Disable boot option for legacy network devices

Chipset – For hosting bridge parameters

Security – The setup administrator password can be set here

Boot – Enable/ Disable quiet Boot Option

Save & Exit –Save your changes and exit the program

# 3.3 Setup Submenu: Main

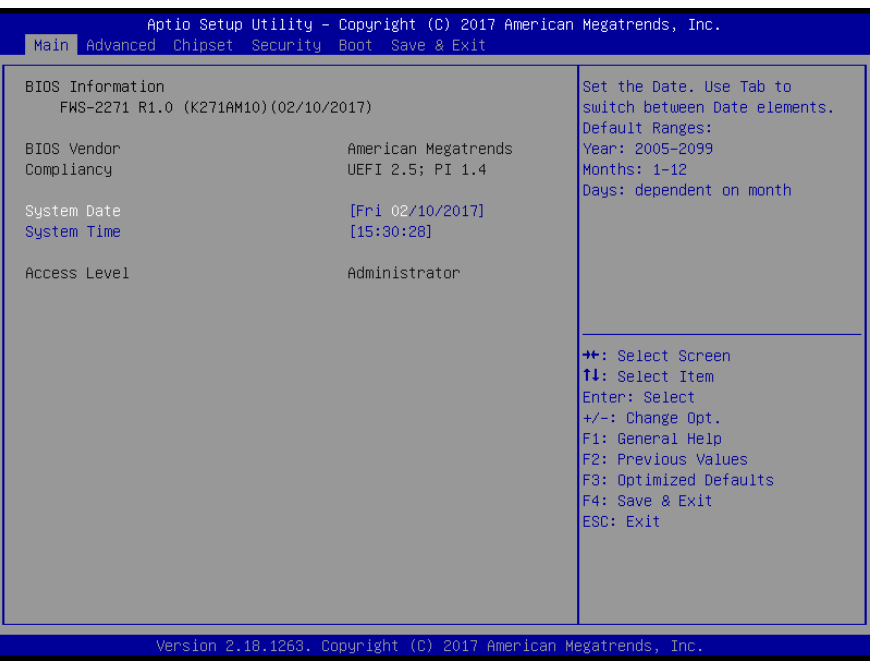

# 3.4 Setup Submenu: Advanced

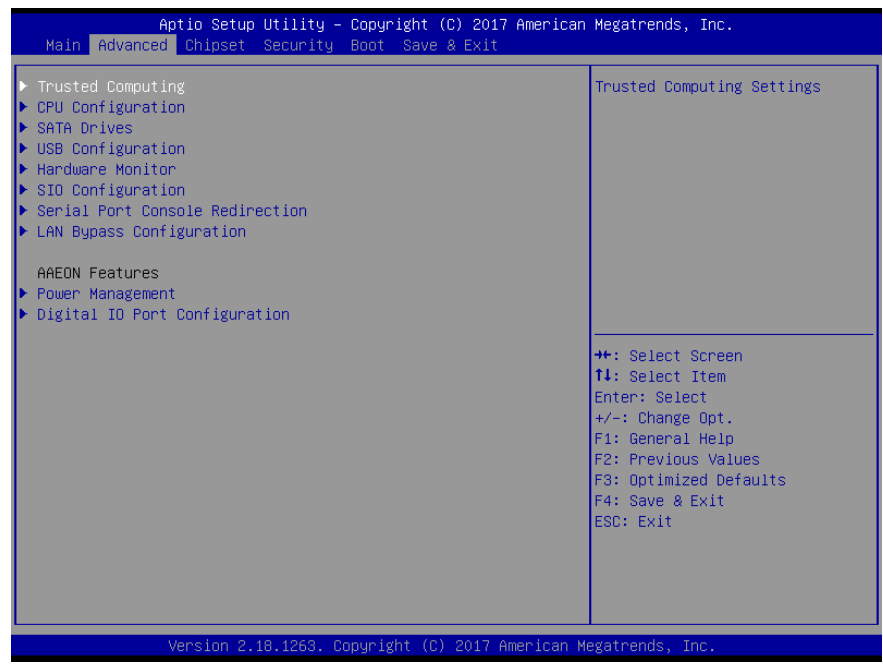

*Chapter 3 – AMI BIOS Setup 28*

# 3.4.1 Trusted Computing

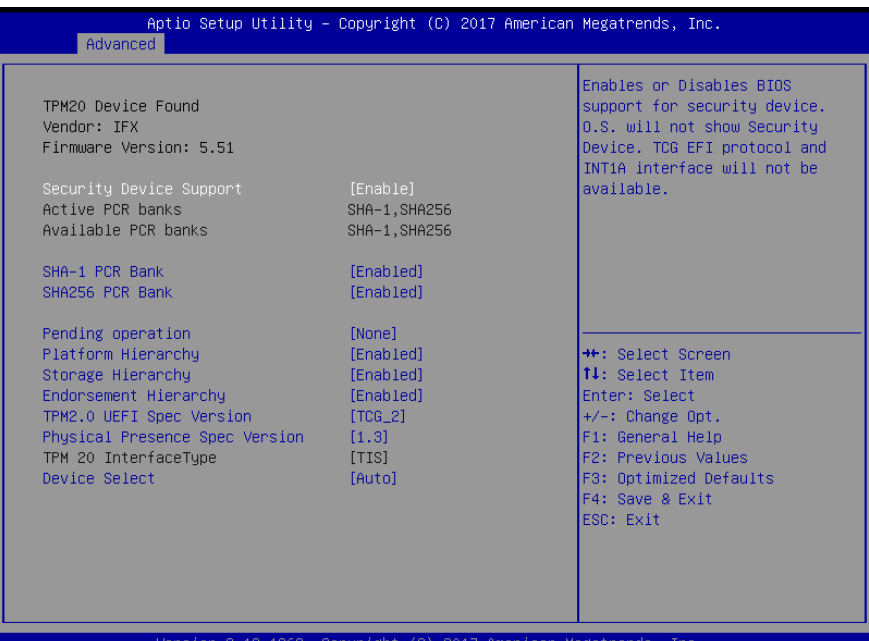

Copyright (C) 2017 American Megatrends, Inc. sion .18.1263.

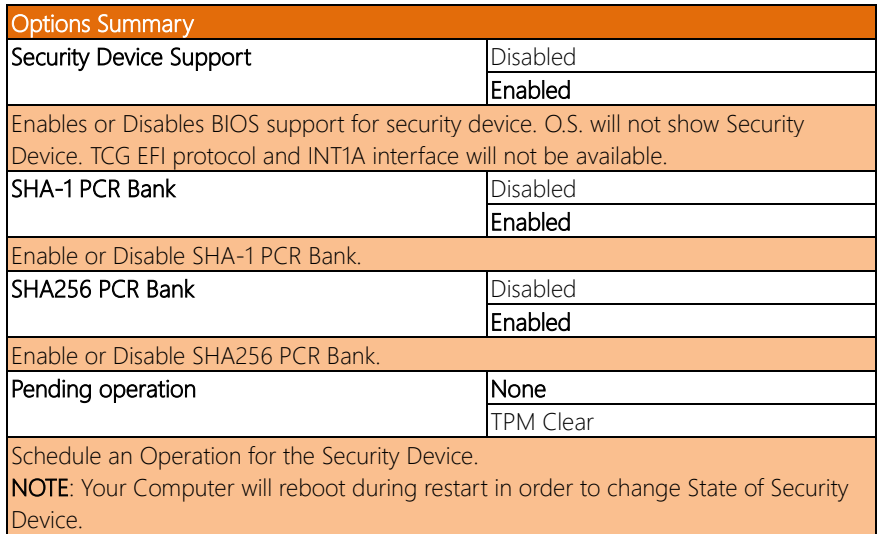

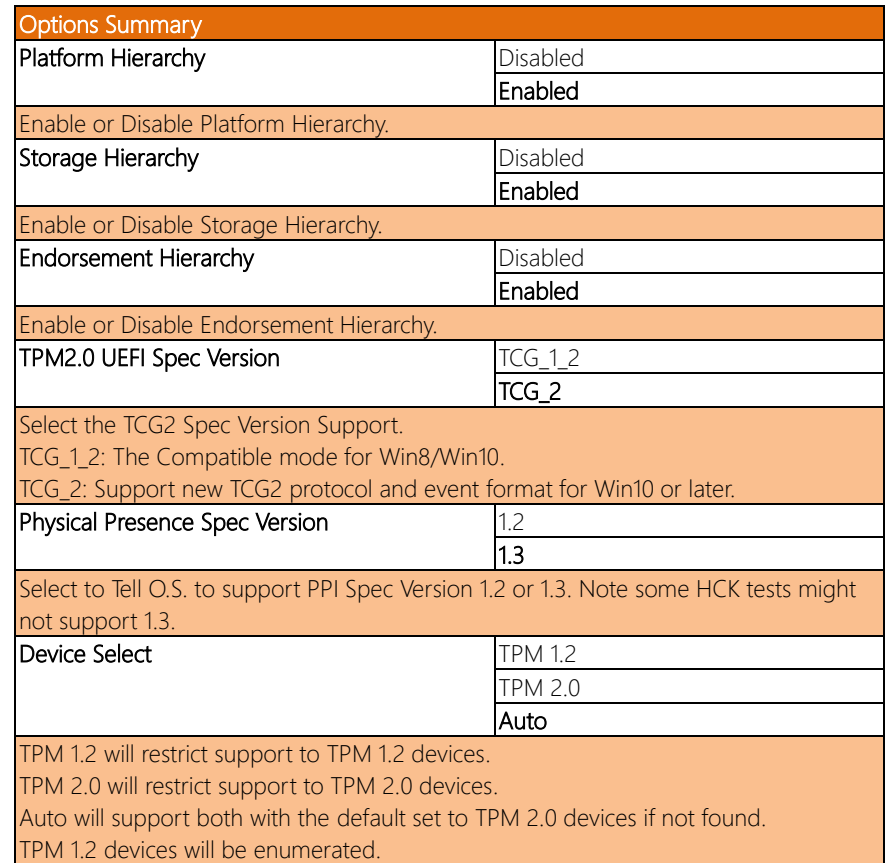

# 3.4.2 CPU Configuration

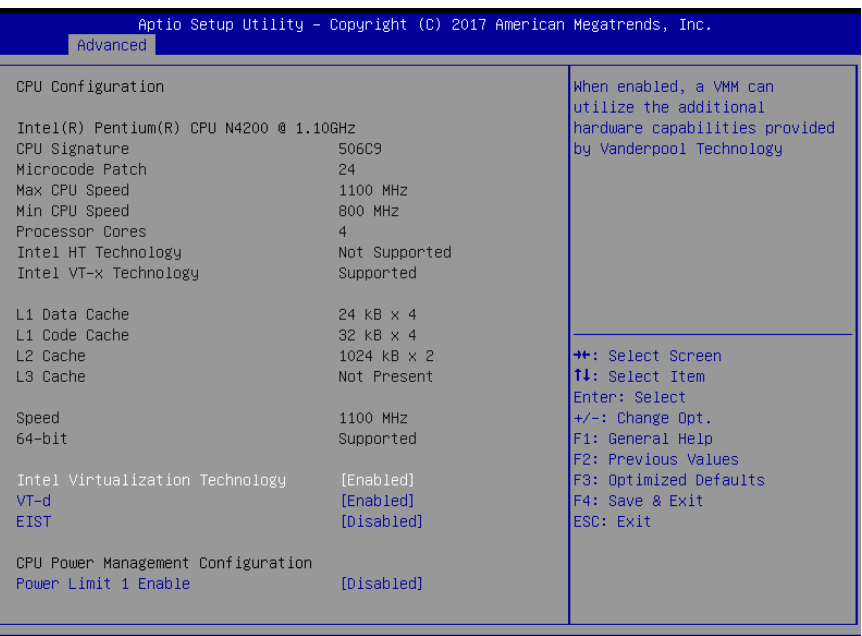

Copyright (C) 2017 American Megatrends, Inc. 8.1263.

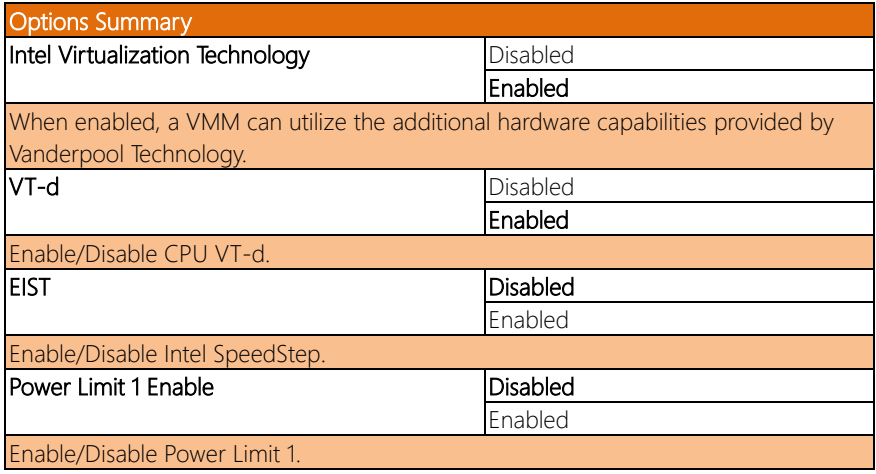

# 3.4.3 SATA Drives

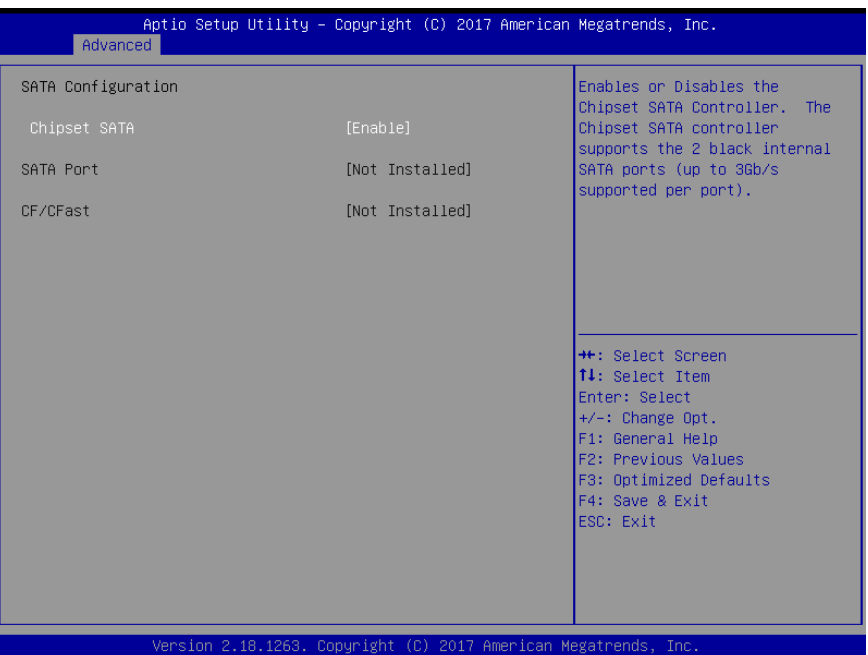

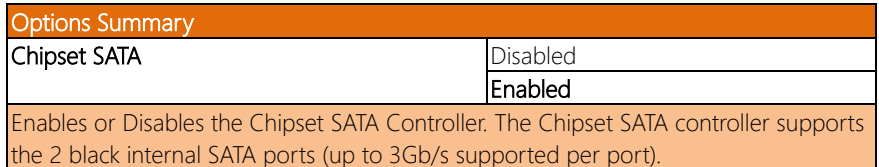

# 3.4.4 USB Configuration

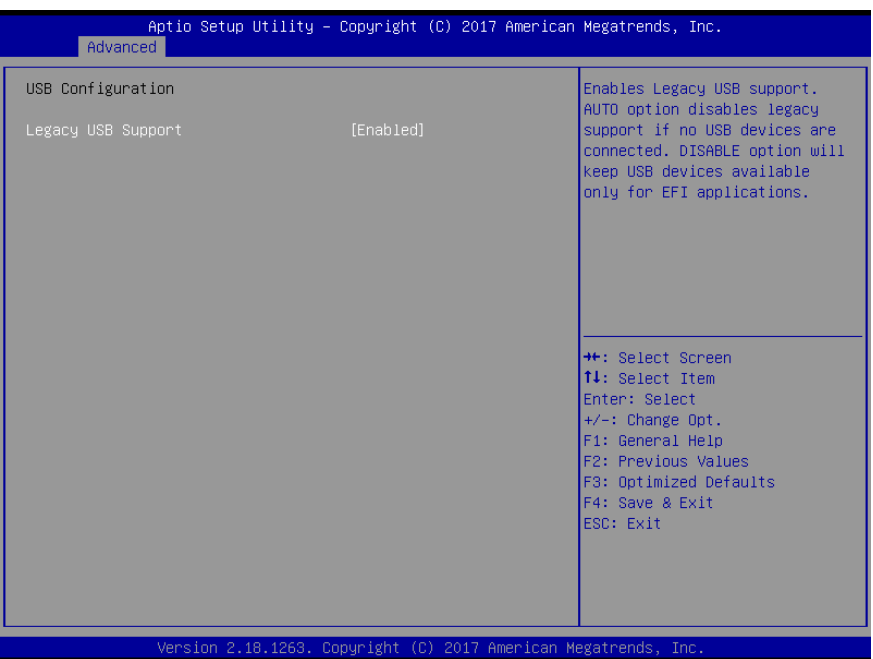

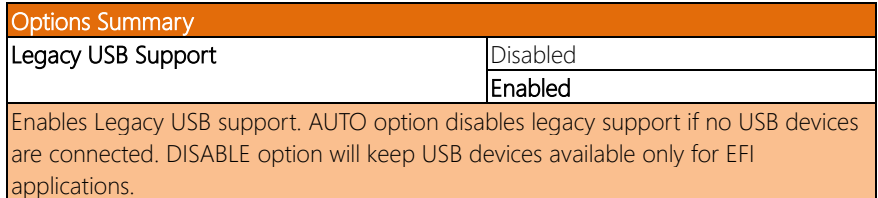

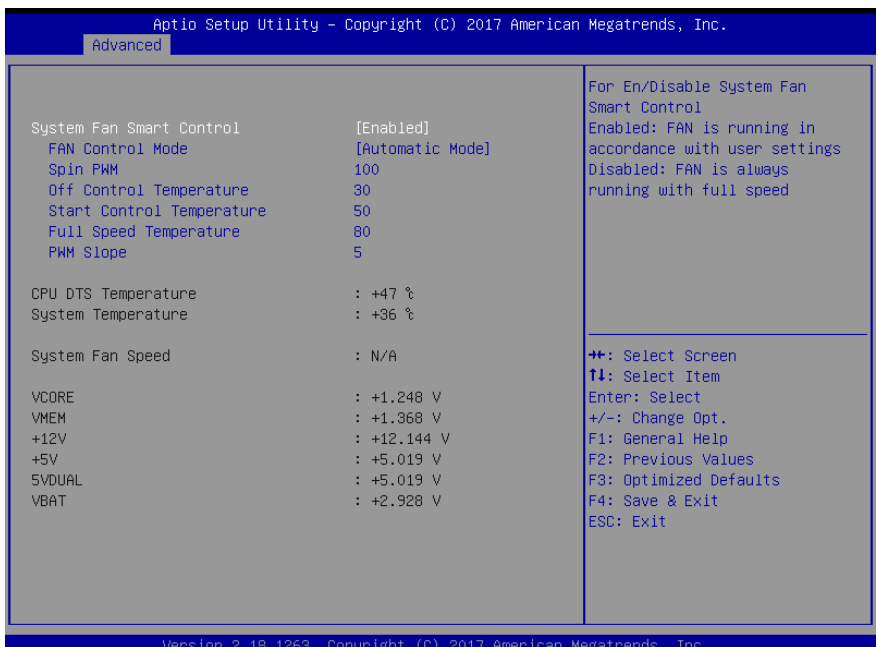

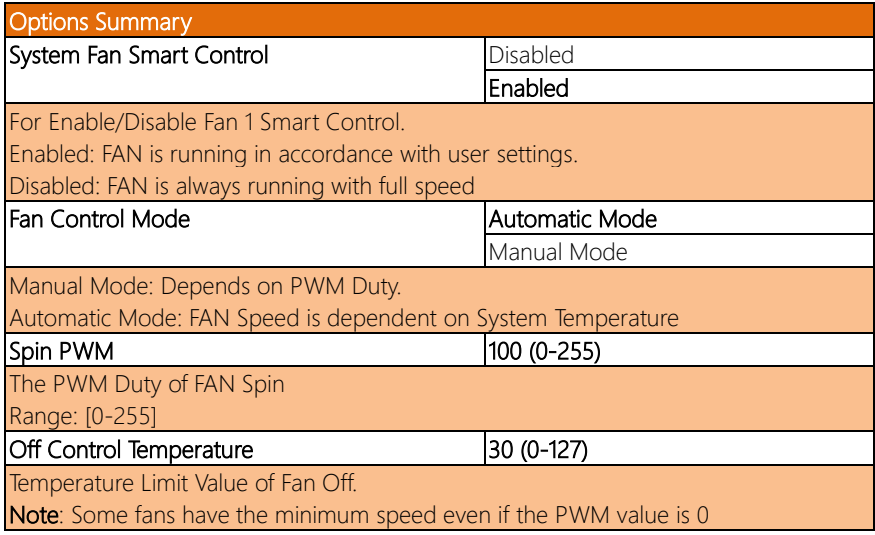

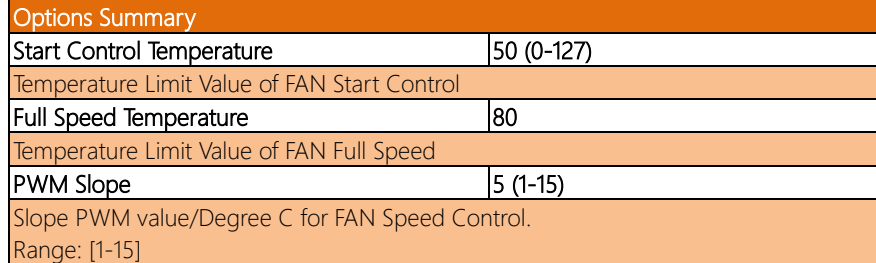

# 3.4.6 SIO Configuration

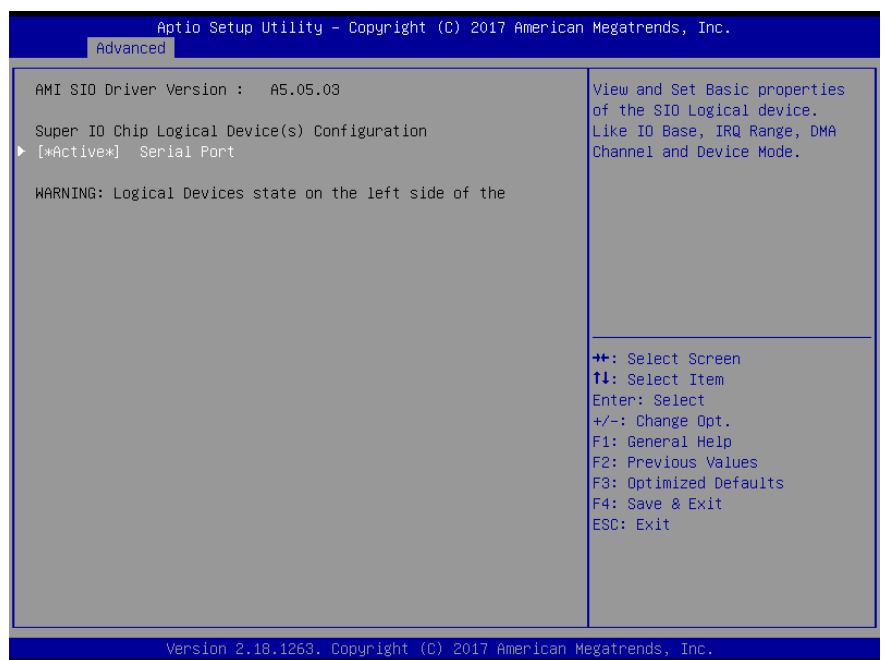

# 3.4.6.1 Serial Port Configuration

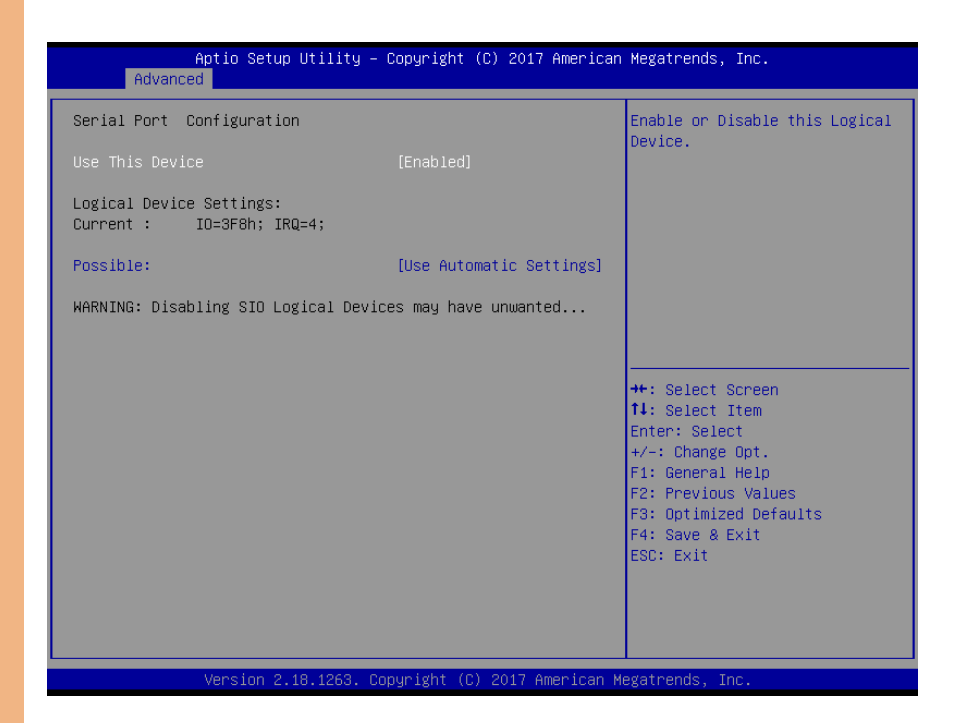

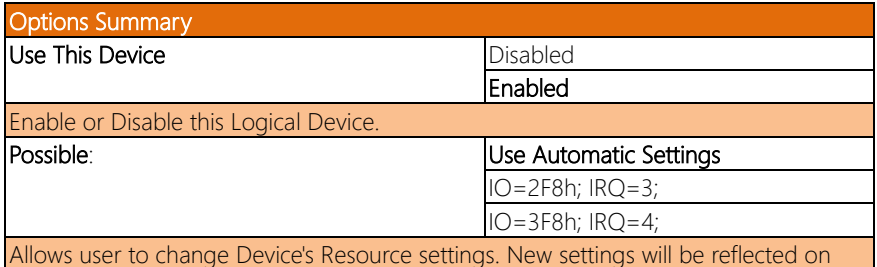

This Setup Page after System restarts.

# 3.4.6.2 Serial Port Console Redirection

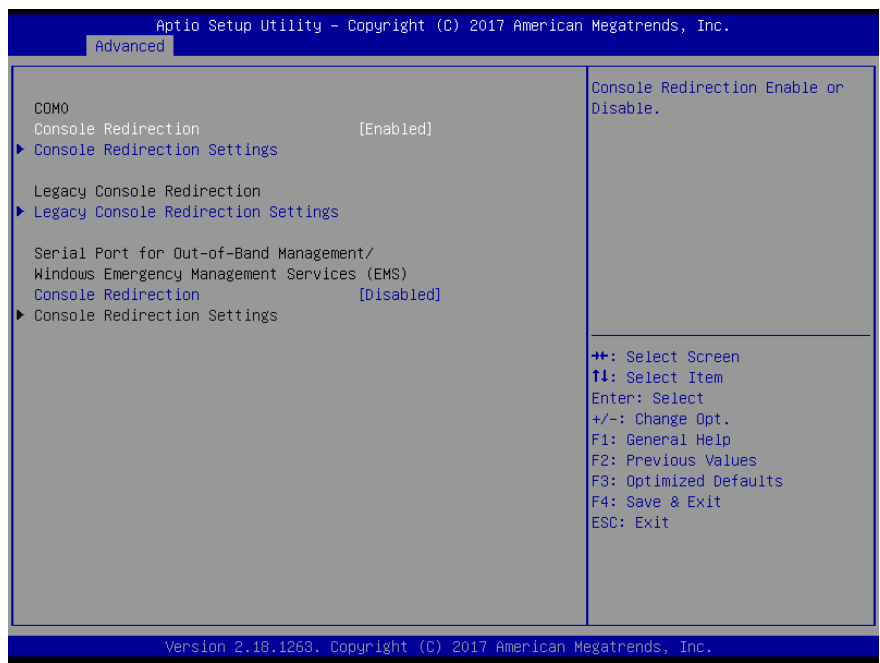

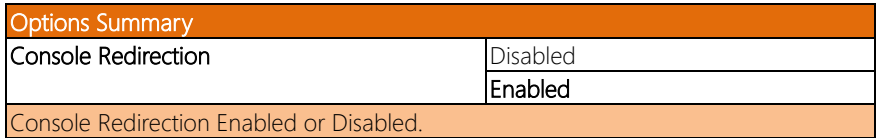

### 3.4.6.3 Console Redirection Settings

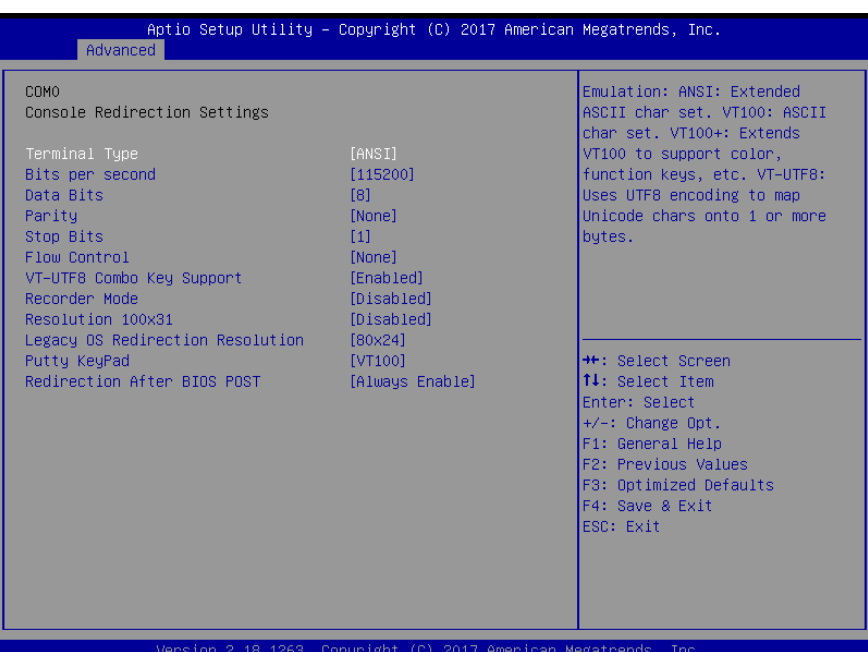

Options Summary Terminal Type VT100 VT100+ VT-UTF8 ANSI Emulation: ANSI: Extended ASCII char set. VT100: ASCII char set. VT100+: Extends VT100 to support color, function keys, etc. VT-UTF8: Uses UTF8 encoding to map Unicode chars onto 1 or more bytes. Bits per second 9600 19200 38400 57600 115200

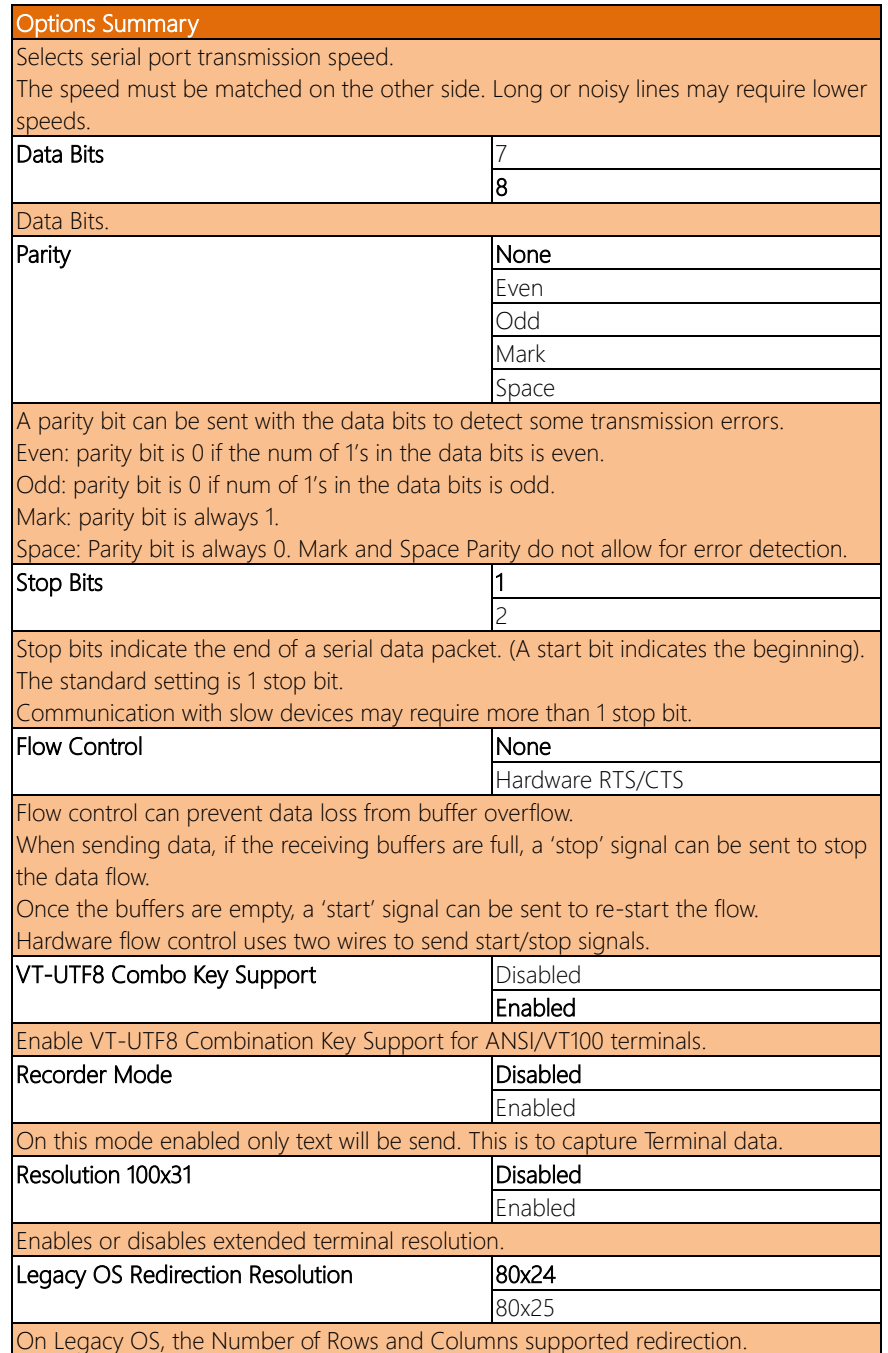

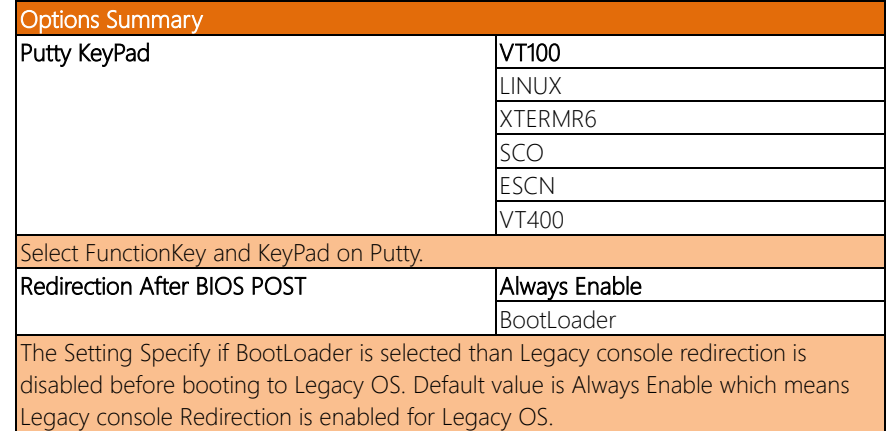

# 3.4.6.4 Legacy Console Redirection Settings

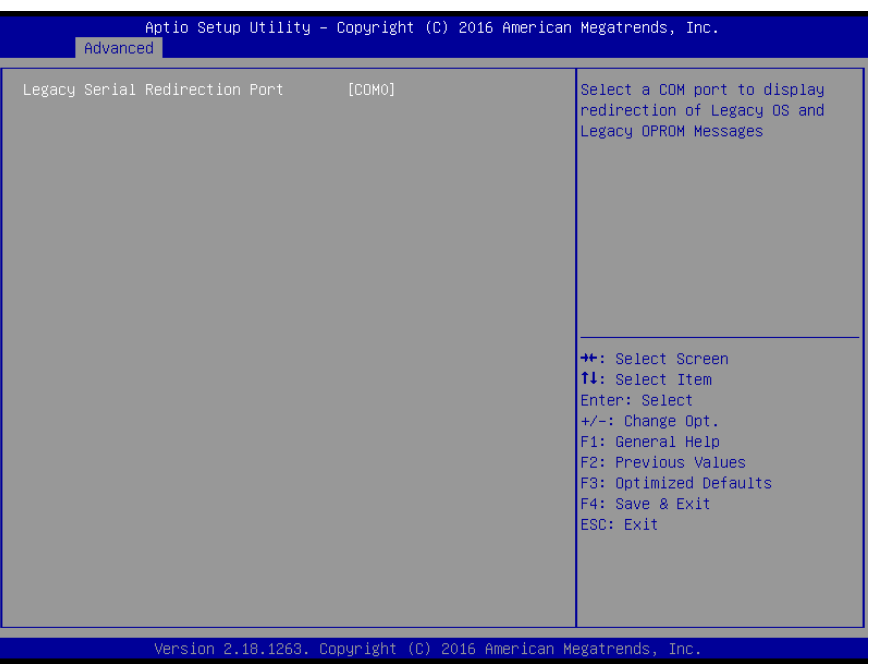

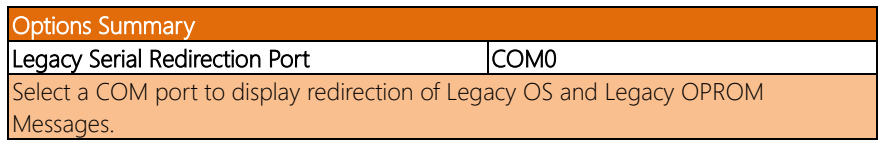

# 3.4.6.5 Serial Port for OOB Mgmt/Windows EMS

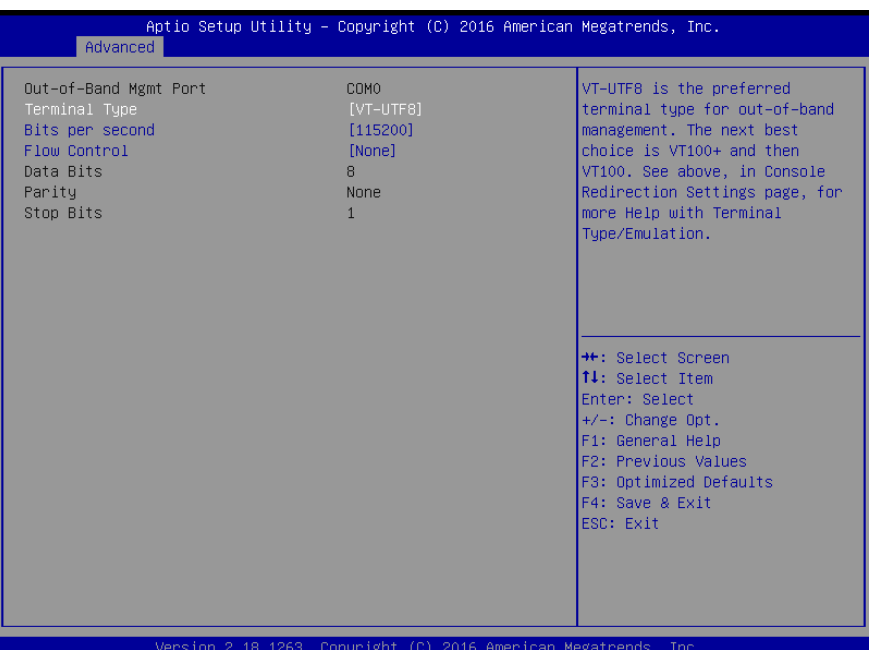

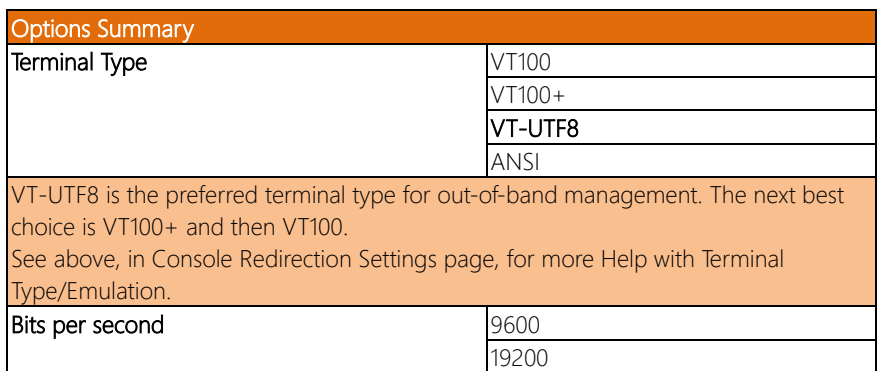

Selects serial port transmission speed.

The speed must be matched on the other side. Long or noisy lines may require lower speeds.

57600 115200

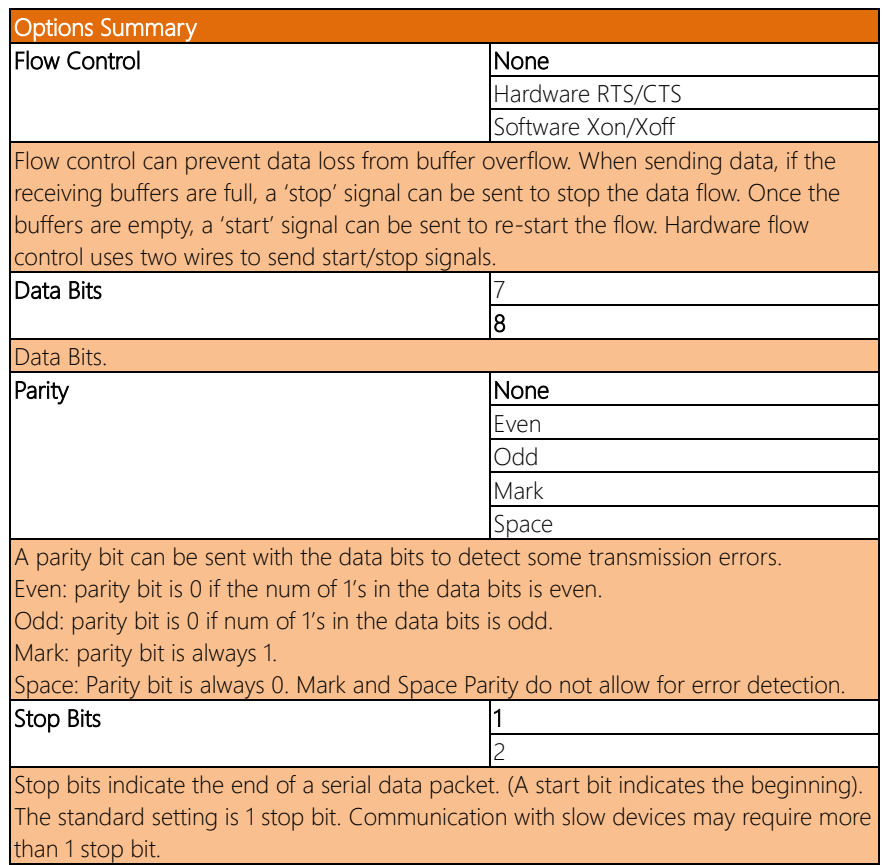

# 3.4.7 LAN Bypass Configuration

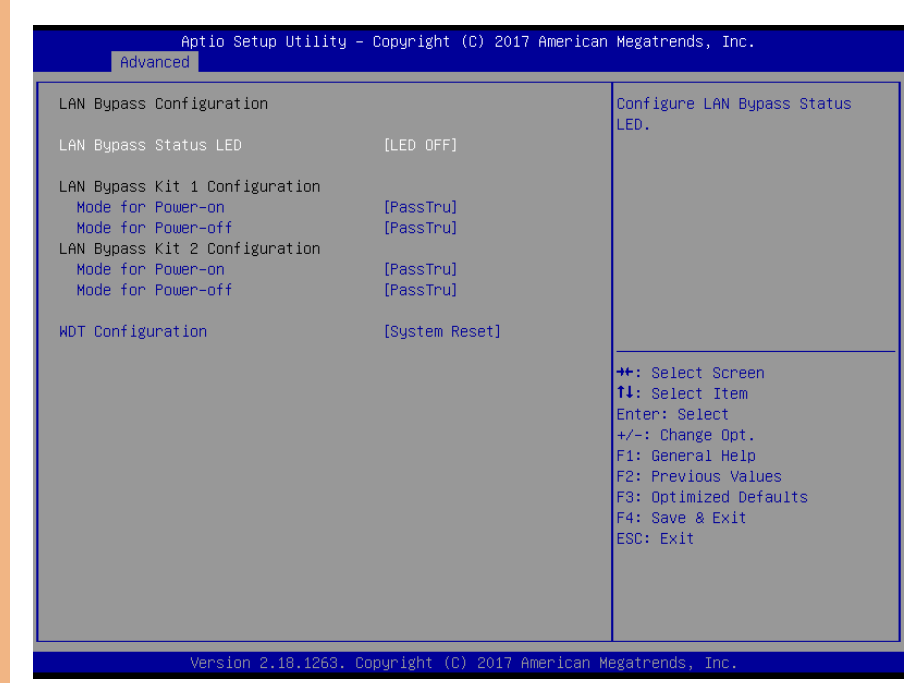

Options Summary STATUS LED CTRL LED OFF RED LED ON RED LED BLINK RED LED FAST BLINK GREEN LED ON GREEN LED BLINK GREEN LED FAST BLINK Configure LAN Bypass Status LED. LAN kit Power ON Bypass PassTru Setting LAN kit function behavior when power on (Bypass/Pass Through). LAN kit Power Off  $\Box$ PassTru Setting LAN kit function behavior when power off (Bypass/Pass Through).

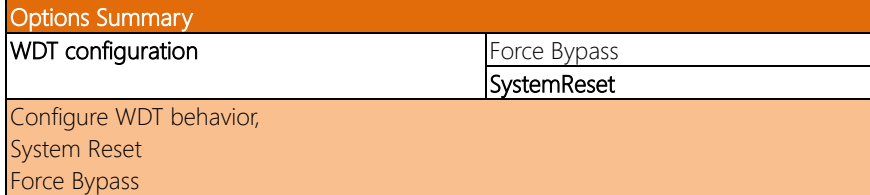

# 3.4.8 Power Management

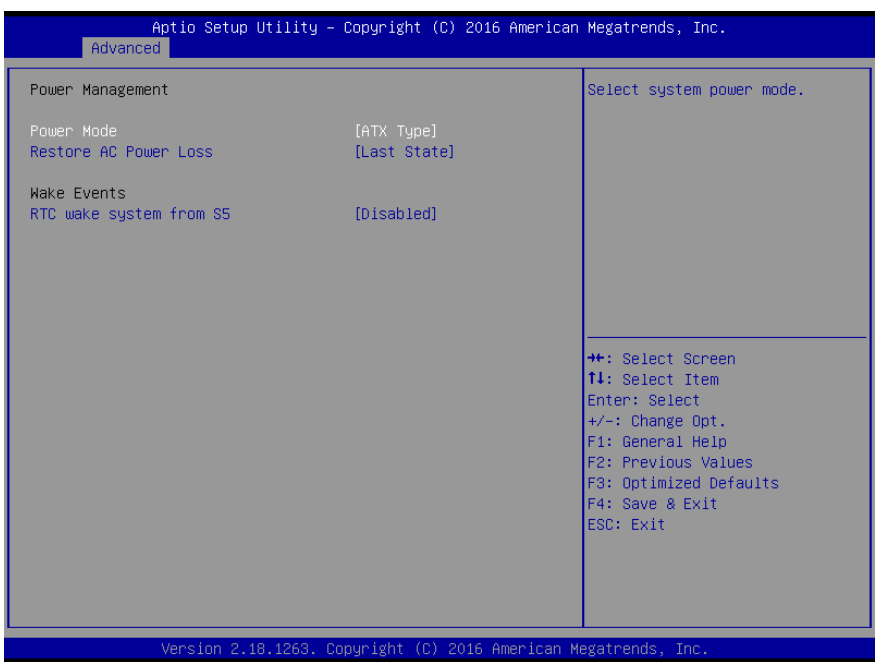

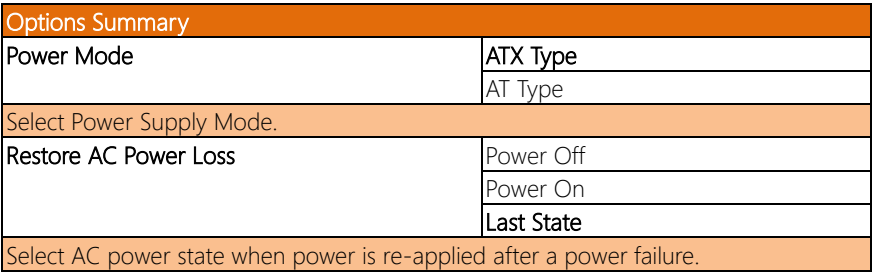

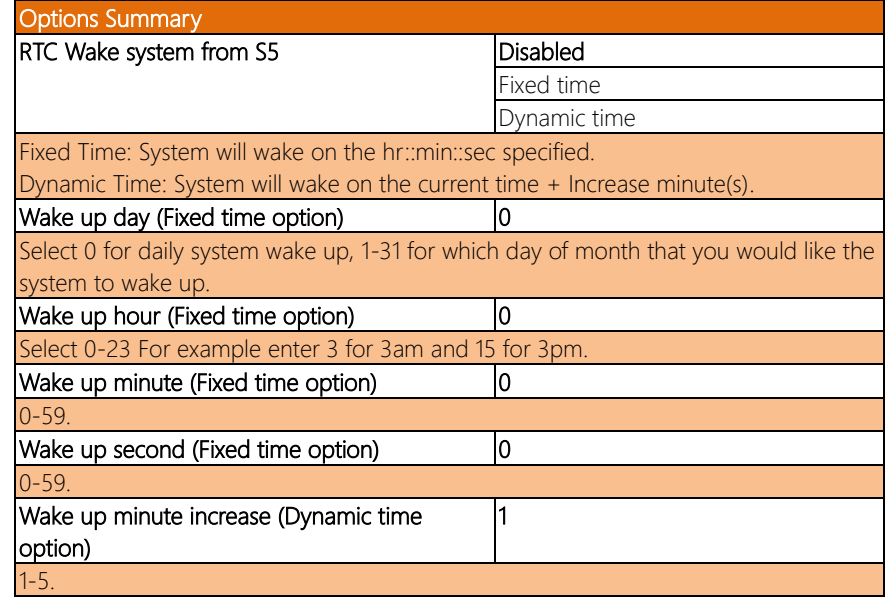

# 3.4.9 Digital I/O Port Configuration

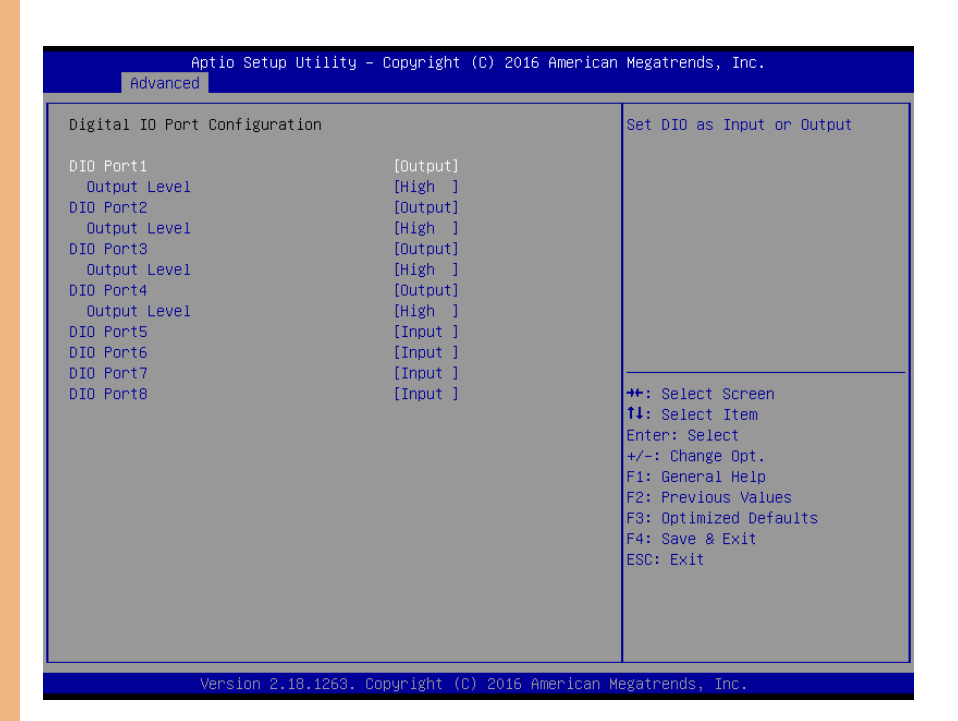

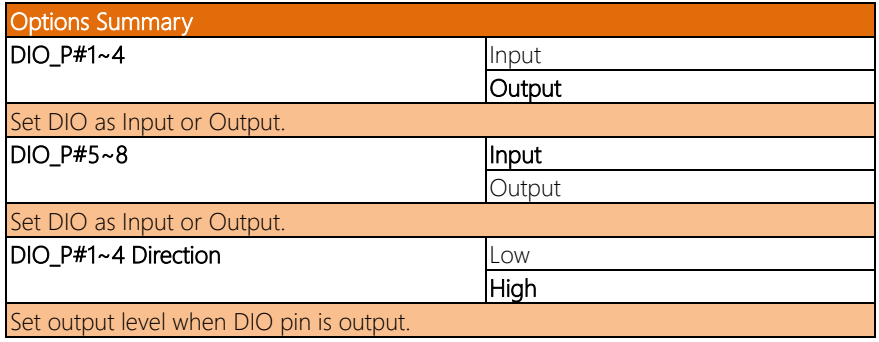

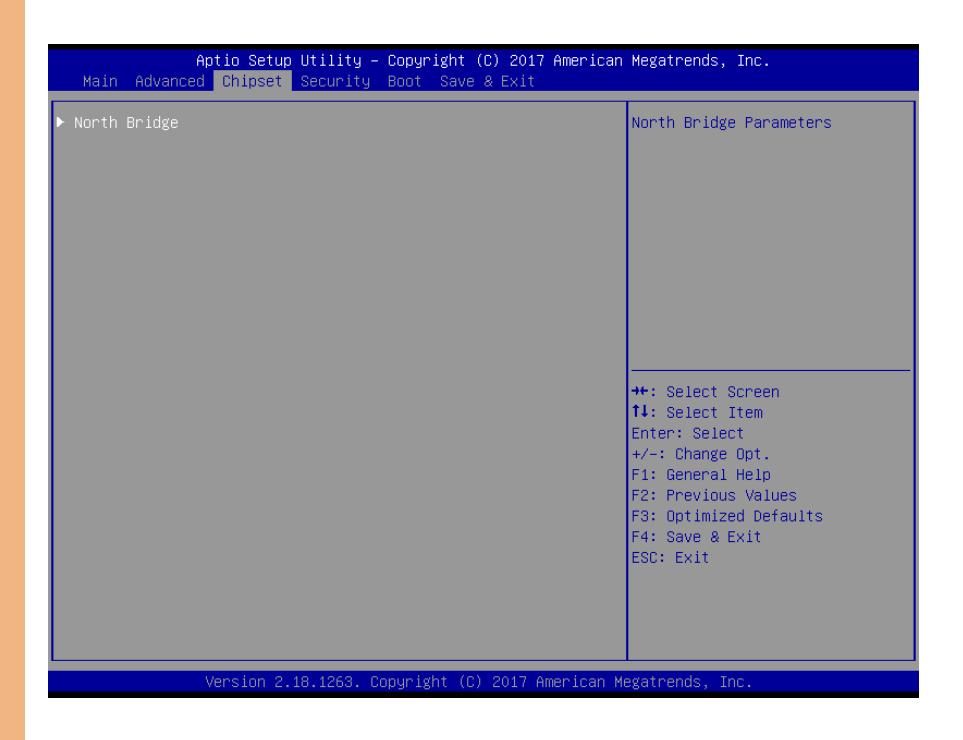

# 3.5.1 North Bridge

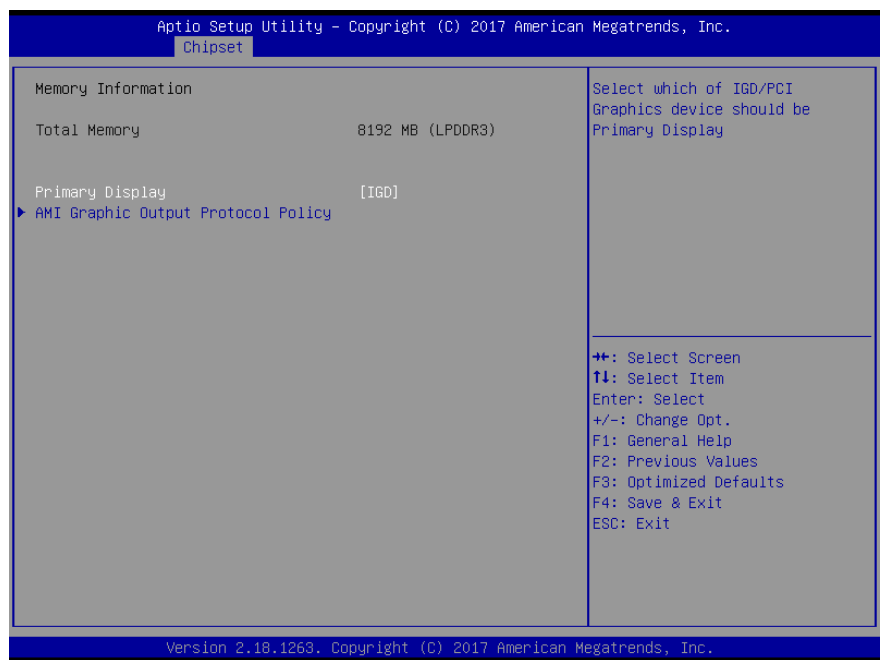

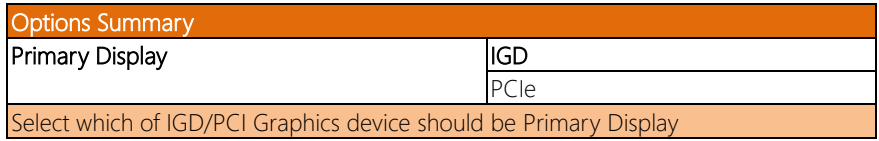

### 3.5.1.1 AMI Graphic Output Protocol Policy

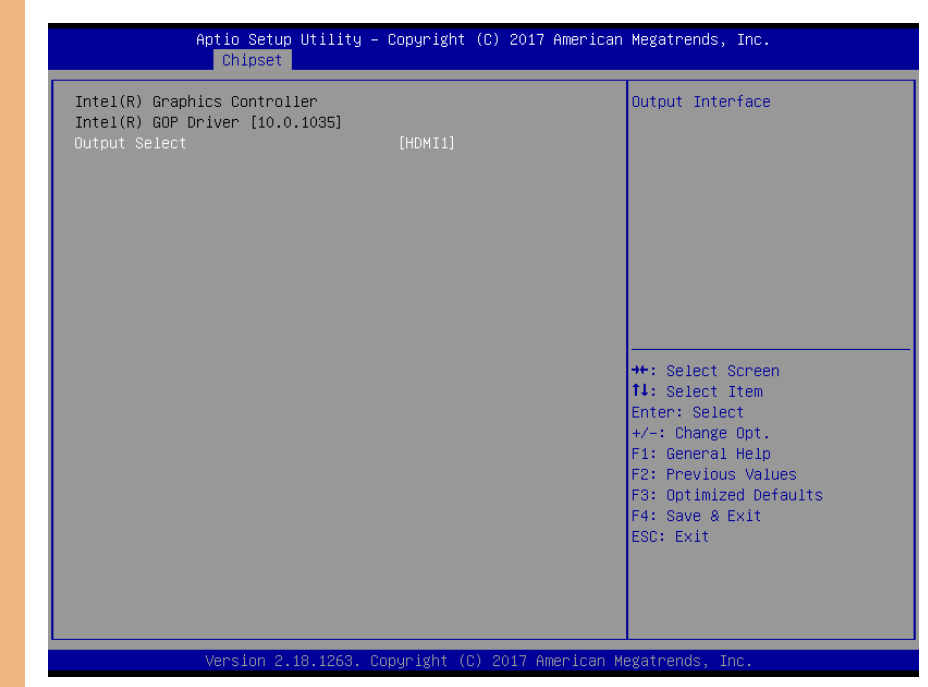

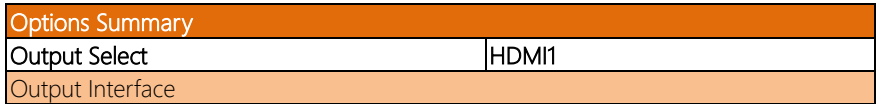

# 3.6 Setup Submenu: Security

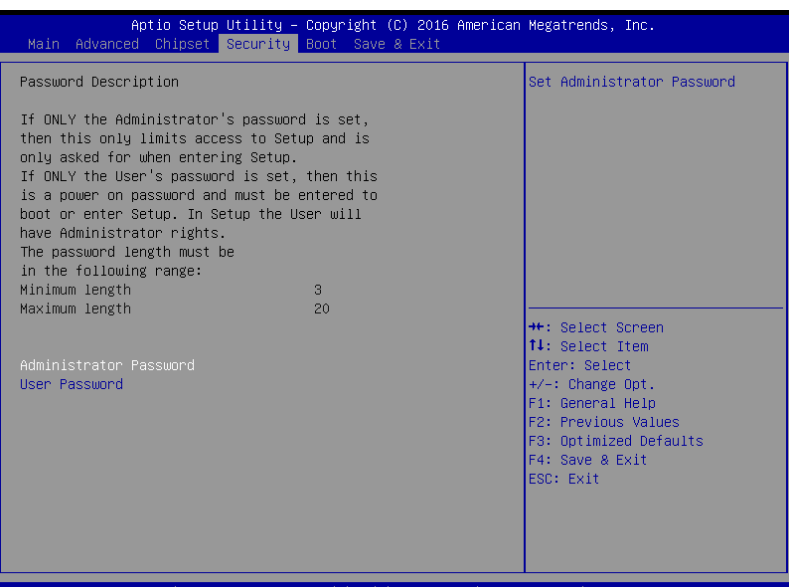

### Change User/Administrator Password

You can set password for limit BIOS access -

If ONLY the Administrator's password is set, a password window will be prompted when user can enter Setup utility. User can enter Setup utility with limited access if user presses "Enter Key" directly. User can have full access to Setup utility if password is given.

If ONLY the User's password is set, a password window will always be prompted during POST. User can have system boot only if password is given. In the meanwhile, User have full access to Setup utility.

If BOTH "User" and "Administrator" passwords are set, a password window will always be prompted during POST. User can have system boot only if password is given. In the meanwhile, user access level in Setup utility depends on password given.

### Note:

1. BIOS can be customized to disallow user enter setup in such situation.

2. How user is limited" will need to be customized according customer's actual application.

### Removing the Password

Highlight this item and type in the current password. At the next dialog box press Enter directly to disable password protection.

# 3.7 Setup Submenu: Boot

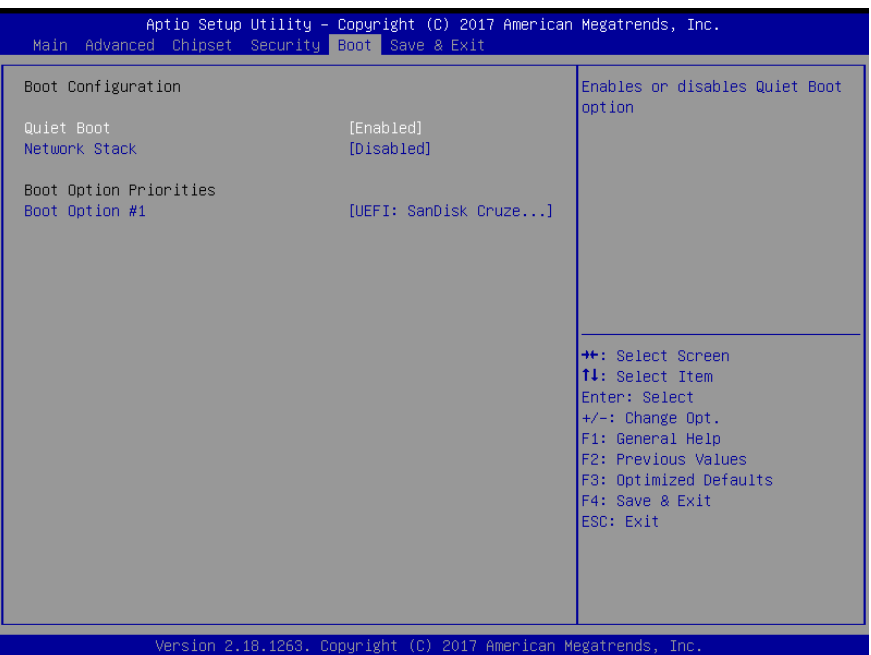

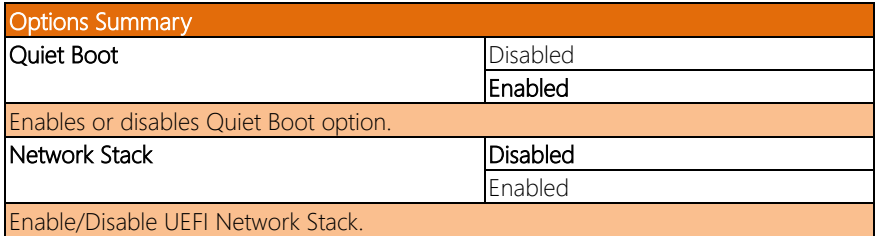

# 3.8 Setup Submenu: Exit

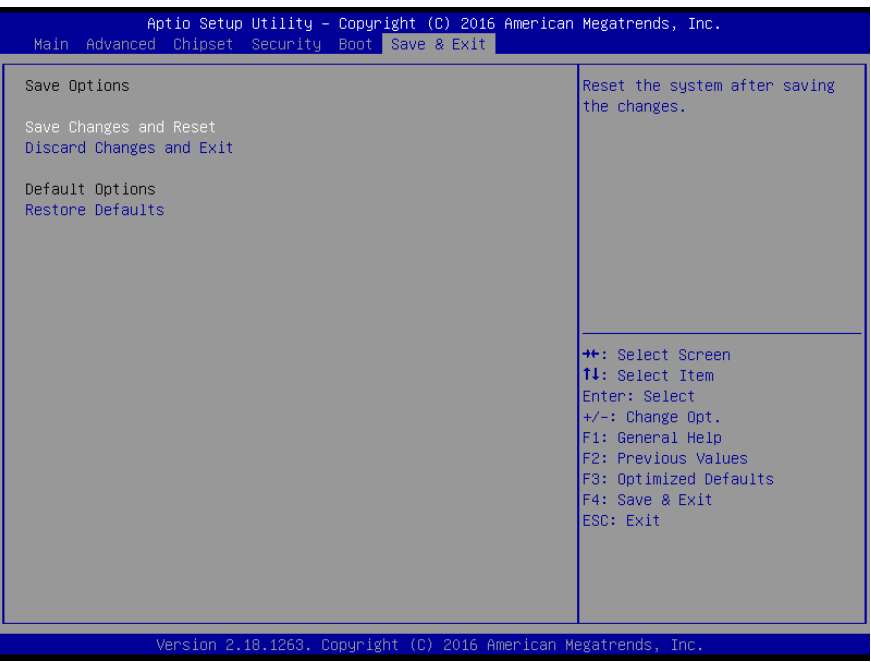

# Chapter 4

– Driver Installation

Drivers for the FWS-2271 can be downloaded from the product page on the AAEON website by following this link: [http://www.aaeon.com/en/p/desktop-network](http://www.aaeon.com/en/p/desktop-network-appliance-fws-2271)[appliance-fws-2271](http://www.aaeon.com/en/p/desktop-network-appliance-fws-2271)

Download the driver(s) you need, extract them to their respective folders and follow the steps below to install them.

### Step 1 – Install Chipset Drivers

- 1. Open the Step 1 Chipset folder followed by the SetupChipset.exe file
- 2. Follow the instructions
- 3. Drivers will be installed automatically

### Step 2 – Install Graphics Driver

- 1. Open the Step 2 Graphicsfolder followed by the Setup.exe file
- 2. Follow the instructions
- 3. Drivers will be installed automatically

### Step 3 – Install TXE Driver

- 1. Open the Step 3 TXE folder, followed by the SetupTXE.exe file
- 2. Follow the instructions
- 3. Drivers will be installed automatically

### Step 4 – Install LAN Driver

- 1. Open the **Step 4 LAN** folder and select your OS
- 2. Open the **.exe** file in the folder
- 3. Follow the instructions
- 4. Drivers will be installed automatically

# Appendix A

Watchdog Timer Programming

# A.1 Watchdog Timer Initial Program

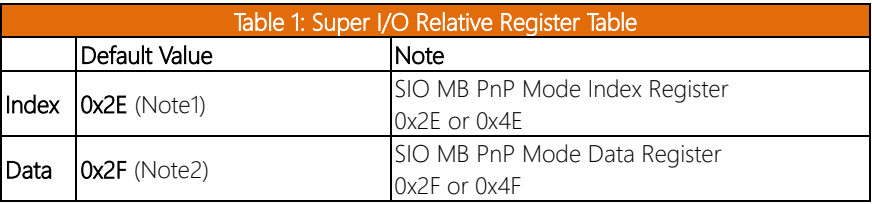

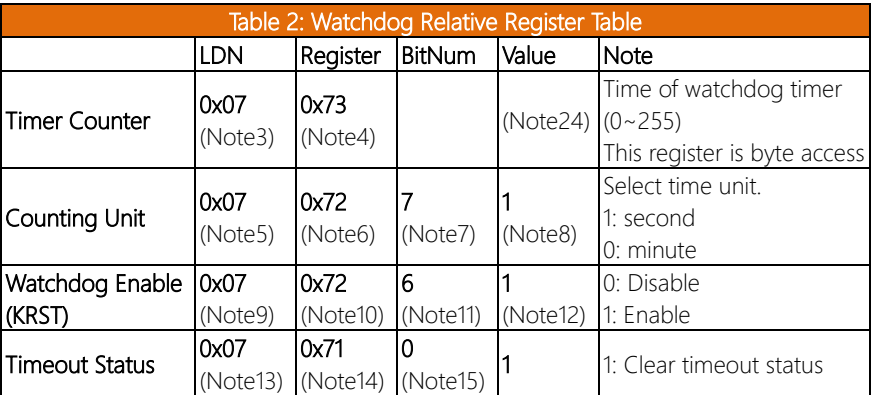

### \*\*\*\*\*\*\*\*\*\*\*\*\*\*\*\*\*\*\*\*\*\*\*\*\*\*\*\*\*\*\*\*\*\*\*\*\*\*\*\*\*\*\*\*\*\*\*\*\*\*\*\*\*\*\*\*\*\*\*\*\*\*\*\*\*\*\*\*\*\*\*\*\*\*\*\*\*\*\*\*\*\*\*\* // SuperIO relative definition (Please reference to Table 1) #define byte SIOIndex //This parameter is represented from Note1 #define byte SIOData //This parameter is represented from Note2 #define void IOWriteByte(byte IOPort, byte Value); #define byte IOReadByte(byte IOPort); // Watch Dog relative definition (Please reference to Table 2) **#define byte** TimerLDN //This parameter is represented from **Note3 #define byte** TimerReg //This parameter is represented from **Note4 #define byte** TimerVal // This parameter is represented from **Note24**

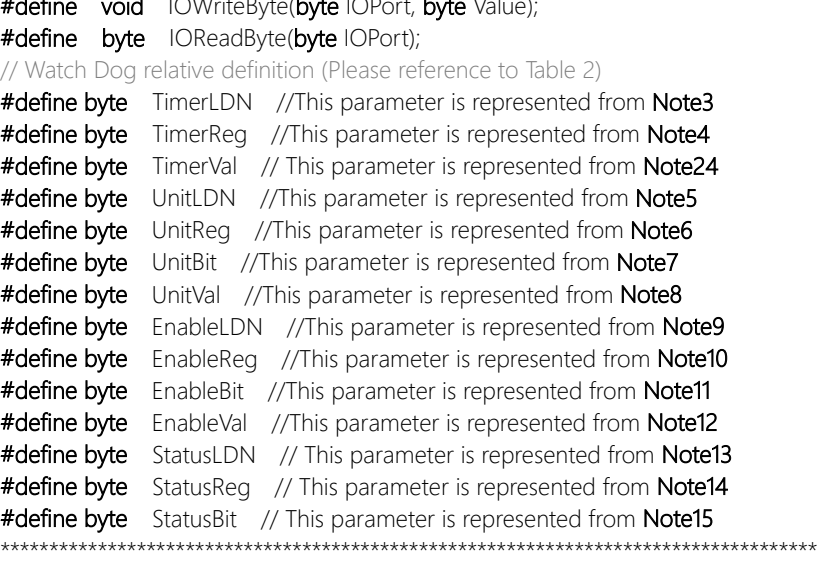

### VOID Main(){

- // Procedure : AaeonWDTConfig
- // (byte)Timer : Time of WDT timer.(0x00~0xFF)
- // (boolean)Unit : Select time unit(0: second, 1: minute).

# AaeonWDTConfig();

- // Procedure : AaeonWDTEnable
- // This procudure will enable the WDT counting.

### AaeonWDTEnable();

\*\*\*\*\*\*\*\*\*\*\*\*\*\*\*\*\*\*\*\*\*\*\*\*\*\*\*\*\*\*\*\*\*\*\*\*\*\*\*\*\*\*\*\*\*\*\*\*\*\*\*\*\*\*\*\*\*\*\*\*\*\*\*\*\*\*\*\*\*\*\*\*\*\*\*\*\*\*\*\*\*\*\*\*

\*\*\*\*\*\*\*\*\*\*\*\*\*\*\*\*\*\*\*\*\*\*\*\*\*\*\*\*\*\*\*\*\*\*\*\*\*\*\*\*\*\*\*\*\*\*\*\*\*\*\*\*\*\*\*\*\*\*\*\*\*\*\*\*\*\*\*\*\*\*\*\*\*\*\*\*\*\*\*\*\*\*\*\*

}
- }

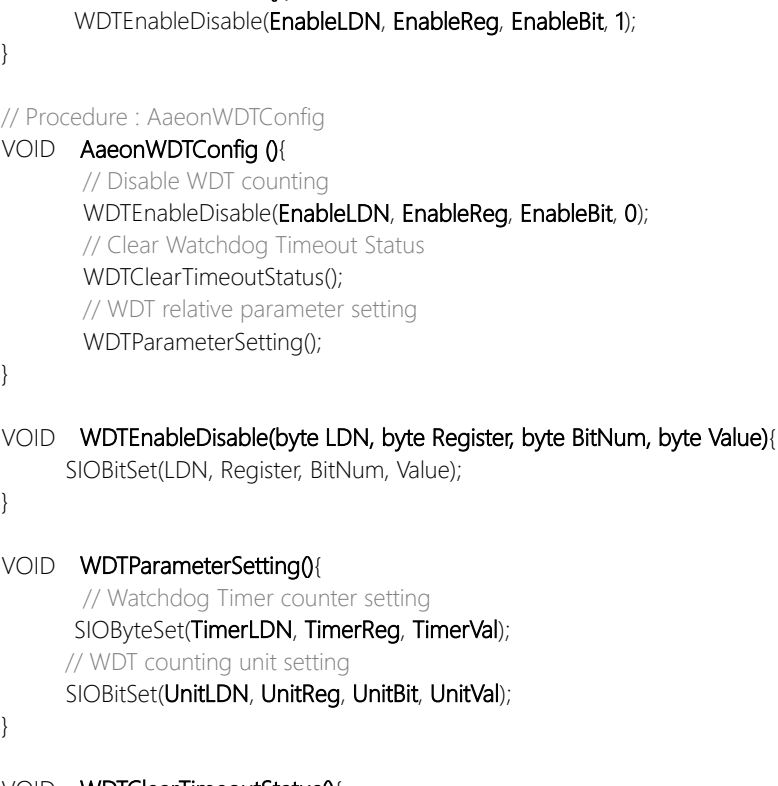

// Procedure: AaeonWDTEnable VOID AaeonWDTEnable (){

VOID WDTClearTimeoutStatus(){ SIOBitSet(StatusLDN, StatusReg, StatusBit, 1);

# VOID SIOExitMBPnPMode(){

VOID SIOEnterMBPnPMode(){ Switch(SIOIndex){ Case 0x2E:

> IOWriteByte(SIOIndex, 0x02); IOWriteByte(SIOData, 0x02);

Break;

Break;

Case 0x4E:

## VOID SIOSelectLDN(byte LDN){

IOWriteByte(SIOIndex, 0x07); // SIO LDN Register Offset = 0x07 IOWriteByte(SIOData, LDN);

\*\*\*\*\*\*\*\*\*\*\*\*\*\*\*\*\*\*\*\*\*\*\*\*\*\*\*\*\*\*\*\*\*\*\*\*\*\*\*\*\*\*\*\*\*\*\*\*\*\*\*\*\*\*\*\*\*\*\*\*\*\*\*\*\*\*\*\*\*\*\*\*\*\*\*\*\*\*\*\*\*\*\*\*

IOWriteByte(SIOIndex, 0x87); IOWriteByte(SIOIndex, 0x01); IOWriteByte(SIOIndex, 0x55); IOWriteByte(SIOIndex, 0x55);

IOWriteByte(SIOIndex, 0x87); IOWriteByte(SIOIndex, 0x01); IOWriteByte(SIOIndex, 0x55); IOWriteByte(SIOIndex, 0xAA);

\*\*\*\*\*\*\*\*\*\*\*\*\*\*\*\*\*\*\*\*\*\*\*\*\*\*\*\*\*\*\*\*\*\*\*\*\*\*\*\*\*\*\*\*\*\*\*\*\*\*\*\*\*\*\*\*\*\*\*\*\*\*\*\*\*\*\*\*\*\*\*\*\*\*\*\*\*\*\*\*\*\*\*\*

}

}

}

}

 $\left\{ \right\}$ 

#### 

#### SIOBitSet(byte LDN, byte Register, byte BitNum, byte Value){ **VOID**

Byte TmpValue;

SIOEnterMBPnPMode(); SIOSelectLDN(byte LDN); IOWriteByte(SIOIndex, Register); TmpValue = IOReadByte(SIOData); TmpValue  $<$  - (1 << BitNum); TmpValue  $=$  (Value  $\lt\lt$  BitNum); IOWriteByte(SIOData, TmpValue); SIOExitMBPnPMode();

SIOByteSet(byte LDN, byte Register, byte Value){ **VOID** 

> SIOEnterMBPnPMode(); SIOSelectLDN(LDN); IOWriteByte(SIOIndex, Register); IOWriteByte(SIOData, Value); SIOExitMBPnPMode();

# Appendix B

I/O Information

# B.1 I/O Address Map

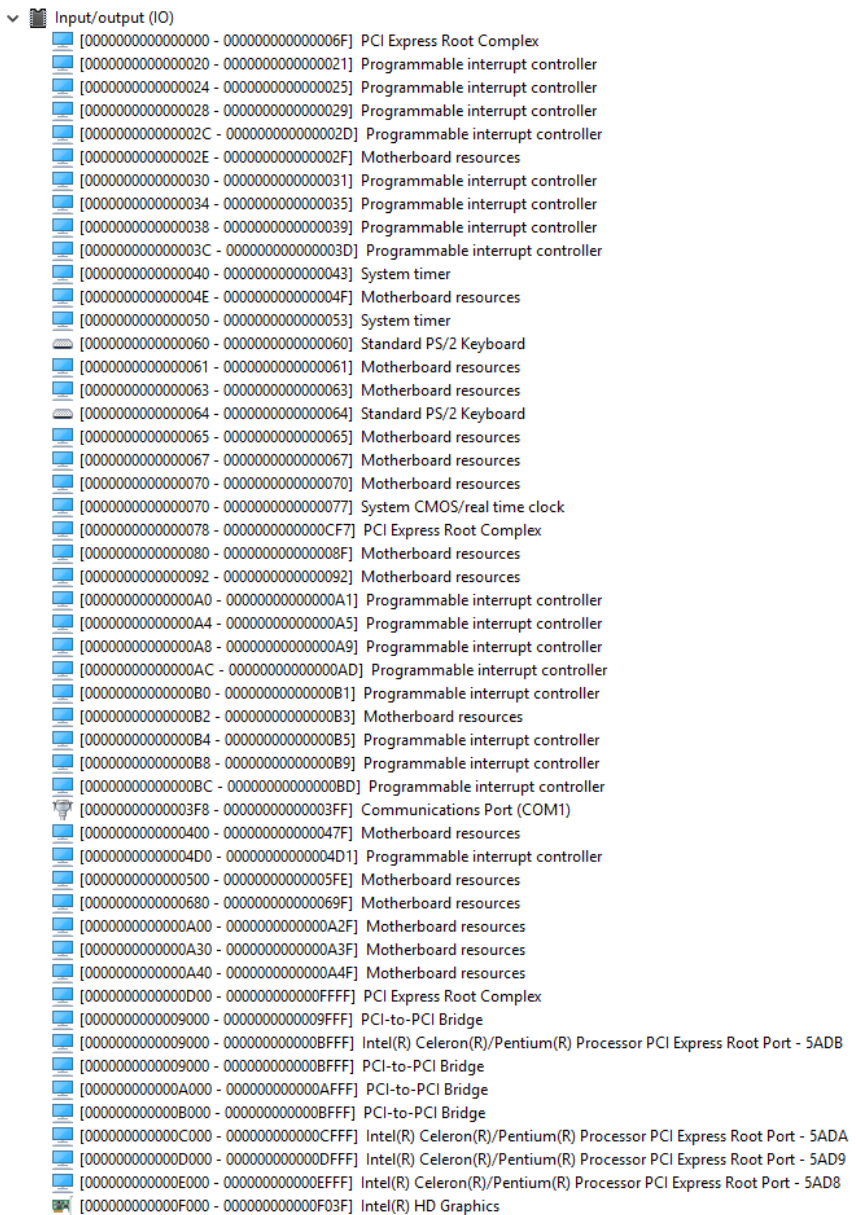

- 
- 
- 图 [000000000000F000 00000000000F03F] Intel(R) HD Graphics
- [000000000000F040 00000000000F05F] Intel(R) Celeron(R)/Pentium(R) Processor SMBUS 5AD4
- [00000000000006060 000000000000000F07F] Standard SATA AHCl Controller
- 
- [0000000000000F090 000000000000F097] Standard SATA AHCl Controller

# B.2 Memory Address Map

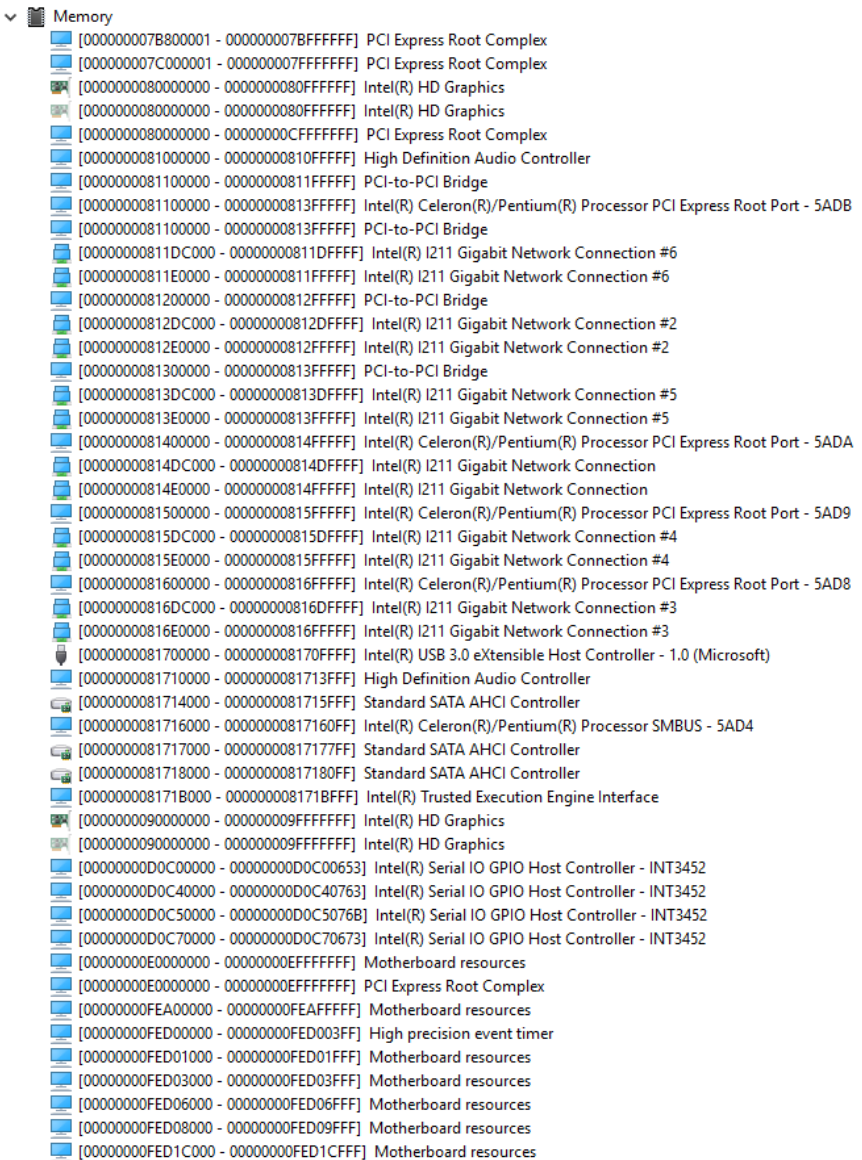

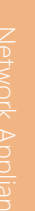

09 [00000000FED40000 - 00000000FED44FFF] Trusted Platform Module 2.0 [00000000FED80000 - 00000000FEDBFFFF] Motherboard resources 000000000FEE00000 - 00000000FEEFFFFF] Motherboard resources

# B.3 IRQ Mapping Chart

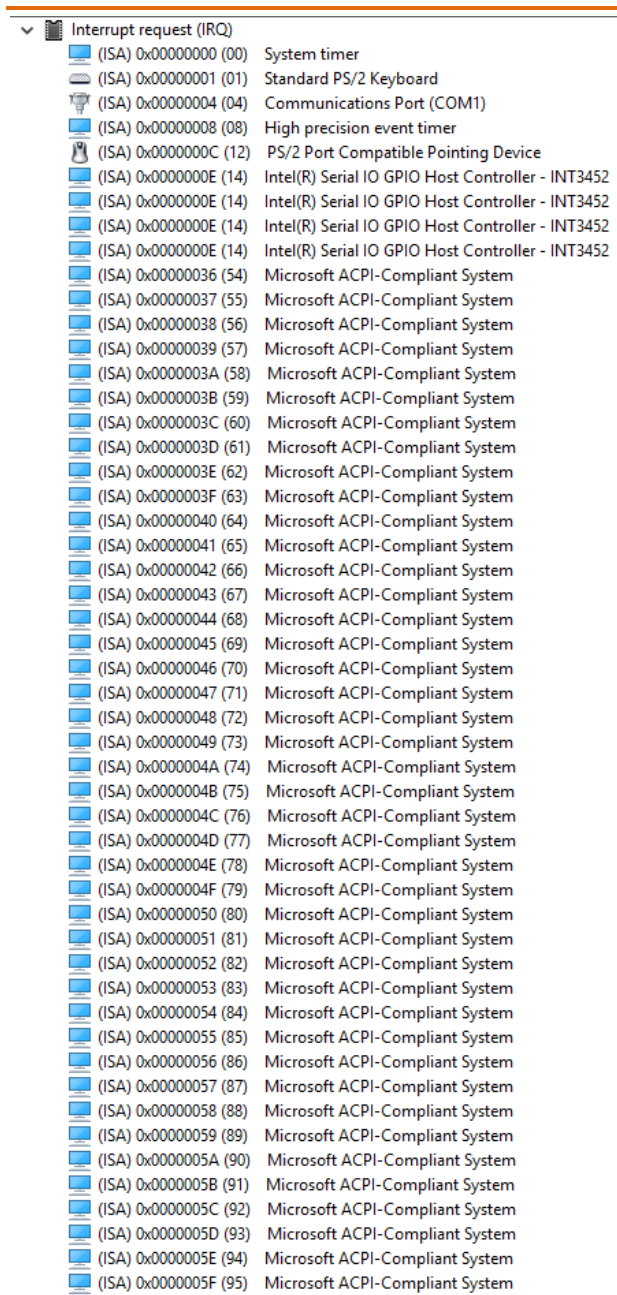

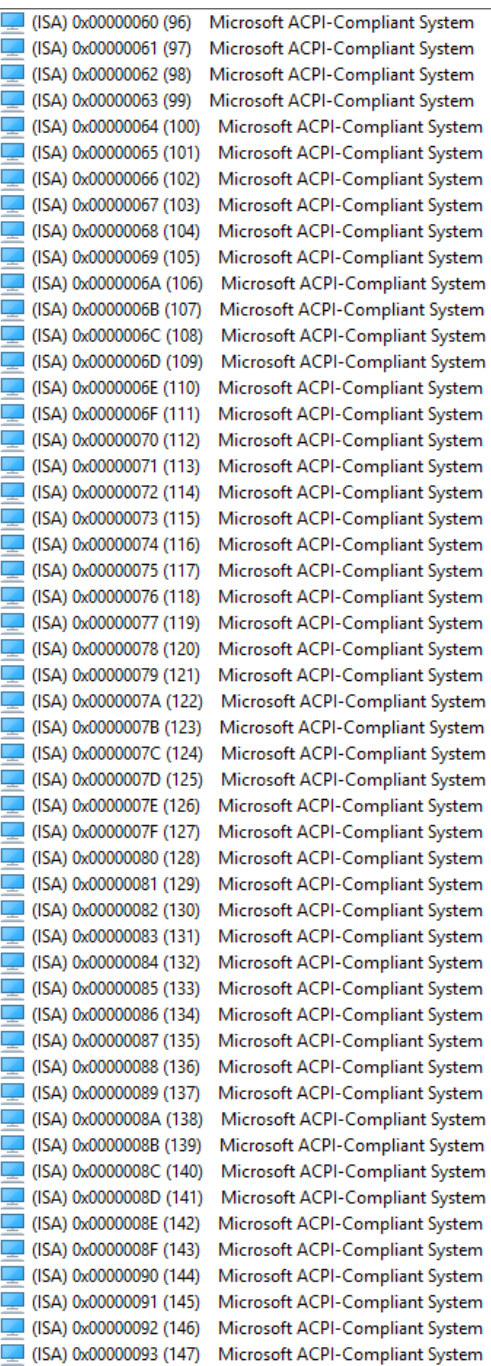

| $\mathcal{A}$ | (ISA) 0x00000094 (148)                | Microsoft ACPI-Compliant System |
|---------------|---------------------------------------|---------------------------------|
|               | (ISA) 0x00000095 (149)                | Microsoft ACPI-Compliant System |
|               | (ISA) 0x00000096 (150)                | Microsoft ACPI-Compliant System |
|               | (ISA) 0x00000097 (151)                | Microsoft ACPI-Compliant System |
|               | $($ ISA) 0x00000098 (152)             | Microsoft ACPI-Compliant System |
|               | (ISA) 0x00000099 (153)                | Microsoft ACPI-Compliant System |
|               | $($ ISA) 0x0000009A (154)             | Microsoft ACPI-Compliant System |
|               | $\Box$ (ISA) 0x0000009B (155)         | Microsoft ACPI-Compliant System |
|               | (ISA) 0x0000009C (156)                | Microsoft ACPI-Compliant System |
|               | (ISA) 0x0000009D (157)                | Microsoft ACPI-Compliant System |
|               | I (ISA) 0x0000009E (158)              | Microsoft ACPI-Compliant System |
|               | (ISA) 0x0000009F (159)                | Microsoft ACPI-Compliant System |
|               | $($ ISA) 0x000000A0 (160)             | Microsoft ACPI-Compliant System |
|               | (ISA) 0x000000A1 (161)                | Microsoft ACPI-Compliant System |
|               | (ISA) 0x000000A2 (162)                | Microsoft ACPI-Compliant System |
|               | $\Box$ (ISA) 0x000000A3 (163)         | Microsoft ACPI-Compliant System |
|               | (ISA) 0x000000A4 (164)                | Microsoft ACPI-Compliant System |
|               | (ISA) 0x000000A5 (165)                | Microsoft ACPI-Compliant System |
|               | $[$ (ISA) 0x000000A6 (166)            | Microsoft ACPI-Compliant System |
|               | [167] (ISA) 0x000000A7 (167)          | Microsoft ACPI-Compliant System |
|               | $\Box$ (ISA) 0x000000A8 (168)         | Microsoft ACPI-Compliant System |
|               | $($ ISA) 0x000000A9 (169)             | Microsoft ACPI-Compliant System |
|               | $($ ISA) 0x000000AA (170)             | Microsoft ACPI-Compliant System |
|               | $\Box$ (ISA) 0x000000AB (171)         | Microsoft ACPI-Compliant System |
|               | $($ ISA) 0x000000AC (172)             | Microsoft ACPI-Compliant System |
|               | [C] (ISA) 0x000000AD (173)            | Microsoft ACPI-Compliant System |
|               | (ISA) 0x000000AE (174)                | Microsoft ACPI-Compliant System |
|               | (ISA) 0x000000AF (175)                | Microsoft ACPI-Compliant System |
|               | $\Box$ (ISA) 0x000000B0 (176)         | Microsoft ACPI-Compliant System |
|               | $\Box$ (ISA) 0x000000B1 (177)         | Microsoft ACPI-Compliant System |
|               | $\sqrt{15A}$ (ISA) 0x000000B2 (178)   | Microsoft ACPI-Compliant System |
|               | $\Box$ (ISA) 0x000000B3 (179)         | Microsoft ACPI-Compliant System |
|               | $\Box$ (ISA) 0x000000B4 (180)         | Microsoft ACPI-Compliant System |
|               | $($ ISA) 0x000000B5 (181)             | Microsoft ACPI-Compliant System |
|               | $\Box$ (ISA) 0x000000B6 (182)         | Microsoft ACPI-Compliant System |
| Е             | (ISA) 0x000000B7 (183)                | Microsoft ACPI-Compliant System |
|               | (ISA) 0x000000B8 (184)                | Microsoft ACPI-Compliant System |
|               | (ISA) 0x000000B9 (185)                | Microsoft ACPI-Compliant System |
|               | [186] (ISA) 0x000000BA (186)          | Microsoft ACPI-Compliant System |
|               | $\sqrt{18A}$ (ISA) 0x000000BB (187)   | Microsoft ACPI-Compliant System |
|               | (ISA) 0x000000BC (188)                | Microsoft ACPI-Compliant System |
|               | (ISA) 0x000000BD (189)                | Microsoft ACPI-Compliant System |
|               | (ISA) 0x000000BE (190)                | Microsoft ACPI-Compliant System |
|               | (ISA) 0x000000BF (191)                | Microsoft ACPI-Compliant System |
|               | $($ ISA) 0x000000C0 (192)             | Microsoft ACPI-Compliant System |
|               | $\blacksquare$ (ISA) 0x000000C1 (193) | Microsoft ACPI-Compliant System |
|               | $($ ISA) 0x000000C2 (194)             | Microsoft ACPI-Compliant System |
|               | (ISA) 0x000000C3 (195)                | Microsoft ACPI-Compliant System |
|               | $($ ISA) 0x000000C4 (196)             | Microsoft ACPI-Compliant System |
|               | (ISA) 0x000000C5 (197)                | Microsoft ACPI-Compliant System |
|               | (ISA) 0x000000C6 (198)                | Microsoft ACPI-Compliant System |
|               | (ISA) 0x000000C7 (199)                | Microsoft ACPI-Compliant System |

*Appendix B – I/O Information 71*

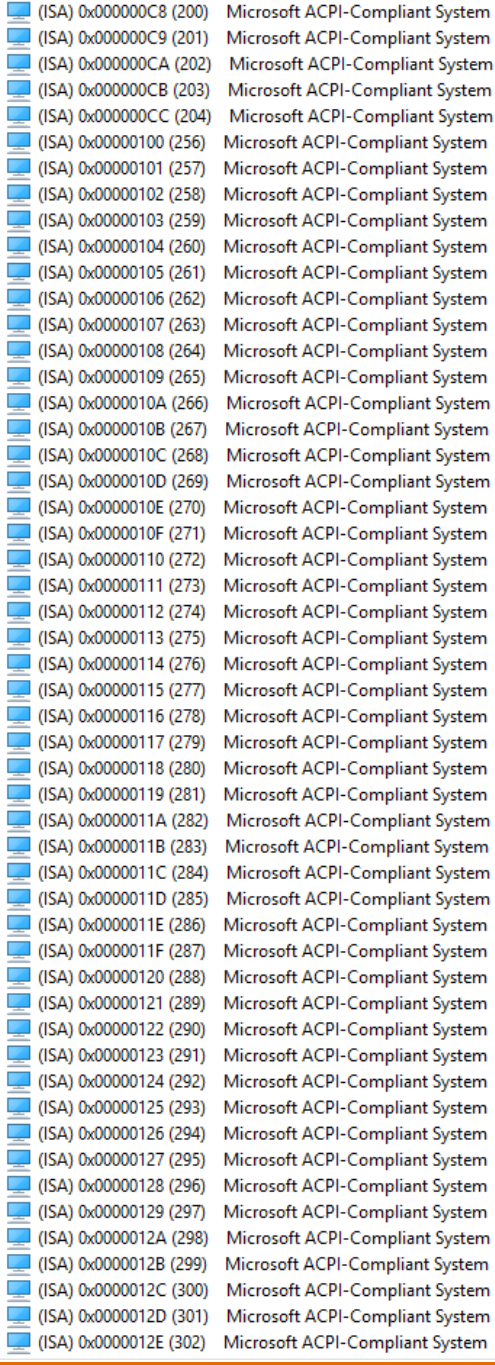

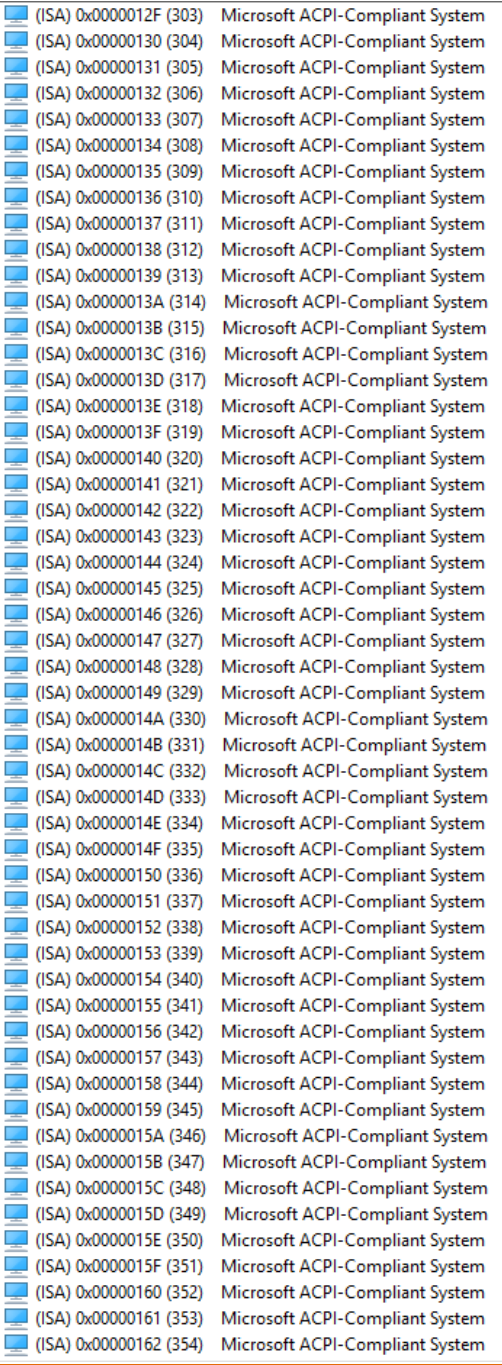

![](_page_85_Picture_12.jpeg)

![](_page_85_Picture_13.jpeg)

![](_page_86_Picture_14.jpeg)

| (ISA) 0x00000197 (407) | Microsoft ACPI-Compliant System |
|------------------------|---------------------------------|
| (ISA) 0x00000198 (408) | Microsoft ACPI-Compliant System |
| (ISA) 0x00000199 (409) | Microsoft ACPI-Compliant System |
| (ISA) 0x0000019A (410) | Microsoft ACPI-Compliant System |
| (ISA) 0x0000019B (411) | Microsoft ACPI-Compliant System |
| (ISA) 0x0000019C (412) | Microsoft ACPI-Compliant System |
| (ISA) 0x0000019D (413) | Microsoft ACPI-Compliant System |
| (ISA) 0x0000019E (414) | Microsoft ACPI-Compliant System |
| (ISA) 0x0000019F (415) | Microsoft ACPI-Compliant System |
| (ISA) 0x000001A0 (416) | Microsoft ACPI-Compliant System |
| (ISA) 0x000001A1 (417) | Microsoft ACPI-Compliant System |
| (ISA) 0x000001A2 (418) | Microsoft ACPI-Compliant System |
| (ISA) 0x000001A3 (419) | Microsoft ACPI-Compliant System |
| (ISA) 0x000001A4 (420) | Microsoft ACPI-Compliant System |
| (ISA) 0x000001A5 (421) | Microsoft ACPI-Compliant System |
| (ISA) 0x000001A6 (422) | Microsoft ACPI-Compliant System |
| (ISA) 0x000001A7 (423) | Microsoft ACPI-Compliant System |
| (ISA) 0x000001A8 (424) | Microsoft ACPI-Compliant System |
| (ISA) 0x000001A9 (425) | Microsoft ACPI-Compliant System |
| (ISA) 0x000001AA (426) | Microsoft ACPI-Compliant System |
| (ISA) 0x000001AB (427) | Microsoft ACPI-Compliant System |
| (ISA) 0x000001AC (428) | Microsoft ACPI-Compliant System |
| (ISA) 0x000001AD (429) | Microsoft ACPI-Compliant System |
| (ISA) 0x000001AE (430) | Microsoft ACPI-Compliant System |
| (ISA) 0x000001AF (431) | Microsoft ACPI-Compliant System |
| (ISA) 0x000001B0 (432) | Microsoft ACPI-Compliant System |
| (ISA) 0x000001B1 (433) | Microsoft ACPI-Compliant System |
| (ISA) 0x000001B2 (434) | Microsoft ACPI-Compliant System |
| (ISA) 0x000001B3 (435) | Microsoft ACPI-Compliant System |
| (ISA) 0x000001B4 (436) | Microsoft ACPI-Compliant System |
| (ISA) 0x000001B5 (437) | Microsoft ACPI-Compliant System |
| (ISA) 0x000001B6 (438) | Microsoft ACPI-Compliant System |
| (ISA) 0x000001B7 (439) | Microsoft ACPI-Compliant System |
| (ISA) 0x000001B8 (440) | Microsoft ACPI-Compliant System |
| (ISA) 0x000001B9 (441) | Microsoft ACPI-Compliant System |
| (ISA) 0x000001BA (442) | Microsoft ACPI-Compliant System |
| (ISA) 0x000001BB (443) | Microsoft ACPI-Compliant System |
| (ISA) 0x000001BC (444) | Microsoft ACPI-Compliant System |
| (ISA) 0x000001BD (445) | Microsoft ACPI-Compliant System |
| (ISA) 0x000001BE (446) | Microsoft ACPI-Compliant System |
| (ISA) 0x000001BF (447) | Microsoft ACPI-Compliant System |
| (ISA) 0x000001C0 (448) | Microsoft ACPI-Compliant System |
| (ISA) 0x000001C1 (449) | Microsoft ACPI-Compliant System |
| (ISA) 0x000001C2 (450) | Microsoft ACPI-Compliant System |
| (ISA) 0x000001C3 (451) | Microsoft ACPI-Compliant System |
| (ISA) 0x000001C4 (452) | Microsoft ACPI-Compliant System |
| (ISA) 0x000001C5 (453) | Microsoft ACPI-Compliant System |
| (ISA) 0x000001C6 (454) | Microsoft ACPI-Compliant System |
| (ISA) 0x000001C7 (455) | Microsoft ACPI-Compliant System |
| (ISA) 0x000001C8 (456) | Microsoft ACPI-Compliant System |
| (ISA) 0x000001C9 (457) | Microsoft ACPI-Compliant System |
| (ISA) 0x000001CA (458) | Microsoft ACPI-Compliant System |

*Appendix B – I/O Information 75*

 $\overline{a}$ 

![](_page_87_Picture_70.jpeg)

![](_page_88_Picture_15.jpeg)

# Appendix C

Standard LAN Bypass Platform Setting

# C.1 Status LED

The LED status indicator of FWS-2271 is programmable with AAEON SDK for your application.

### Table 1: LED Status

![](_page_90_Picture_164.jpeg)

### Table 2: Status LED and Register Mapping Table

![](_page_90_Picture_165.jpeg)

#### Sample Code:

```
*****************************************************************************************
#define ByteCPLD_SLAVE_ADDRESS //This parameter is represented from Note1
#define Byte OFFSET //This parameter is represented from Note2 
*****************************************************************************************
bData = aaeonSmbusReadByte(CPLD_SLAVE_ADDRESS, OFFSET);
switch( LED_FLAG)
{
case 0:
{
      //LED Off
      //BIT2=0, BIT1=0, BIT0=0
      bData = bData & 0xF8;
      break;
}
case 1:
{
      //Red LED On
      //BIT2=0, BIT1=0, BIT0=1
      bData = (bData & 0xF8) | 0x01;
      break;
}
case 2:
{
      //Red LED Blink
      //BIT2=0, BIT1=1, BIT0=0
      bData = (bData & 0xF8) | 0x02;
      break;
}
case 3:
{
      //Red LED Fast Blink
      //BIT2=0, BIT1=1, BIT0=1
      bData = (bData & 0xF8) | 0x03;
      break;
}
case 4:
{
      //Green LED On
      //BIT2=1, BIT1=1, BIT0=1
```
} case 5: {

} case 6: {

default:

}

break;

break;

break;

break;

//Green LED Blink //BIT2=1, BIT1=0, BIT0=1 bData = (bData & 0xF8) | 0x05;

//Green LED Fast Blink //BIT2=1, BIT1=1, BIT0=0 bData = (bData & 0xF8) | 0x06;

}

SmbusWriteByte(CPLD\_SLAVE\_ADDRESS, 0x00, bData);

\*\*\*\*\*\*\*\*\*\*\*\*\*\*\*\*\*\*\*\*\*\*\*\*\*\*\*\*\*\*\*\*\*\*\*\*\*\*\*\*\*\*\*\*\*\*\*\*\*\*\*\*\*\*\*\*\*\*\*\*\*\*\*\*\*\*\*\*\*\*\*\*\*\*\*\*\*\*\*\*\*\*\*\*\*\*\*\*\*

bData = (bData & 0xF8) | 0x07;

*Appendix C – Standard LAN Bypass Platform Setting 81*

# C.2 LAN Bypass

### Table 1: LAN Kit ID Select

![](_page_93_Picture_169.jpeg)

## Table 2: LAN Bypass Register Table

![](_page_93_Picture_170.jpeg)

I

l.

l,

l,

J.

l,

#### Table 3: LAN Bypass Register Mapping Table.

![](_page_94_Picture_61.jpeg)

#### Sample Code

#define ByteCPLD\_SLAVE\_ADDRESS //This parameter is represented from Note1 #define ByteOFFSET //This parameter is represented from Note2 

// Select Lan Pair BYTE bLanSel = LAN PAIR;

```
BYTE bData = SmbusReadByte(CPLD SLAVE ADDRESS, OFFSET);
// Set Reg01h bit3
if(bLanSel & 0x08)
      bData = bData | 0x08;else
      bData = bData & 0xF7;// Set Reg01h bit2
if(bLanSel & 0x04)
      bData = bData | 0x04;else
      bData = bData & 0xFB;// Set Reg01h bit1
if(bLanSel & 0x02)
      bData = bData | 0x02;\rho | \varsigma \rho
```
bData = bData & 0xFD; // Set Reg01h bit0 if(bLanSel & 0x01)  $bData = bData | 0x01;$ else bData = bData & 0xFE; // Power On Action (Reg01h bit6) if(SET\_PASS\_THROUGH) // Pass Through bData = bData & 0xBF; else // Bypass  $bData = bData | 0x40;$ // Power Off Action (Reg01h bit5) if(SET\_PASS\_THROUGH) // Pass Through  $bData = bData & 0xDF$ ; else // Bypass  $bData = bData | 0x20;$ // WDT Action (Reg01h bit4) if(SET\_WDT\_RESET)// Reset  $bData = bData & 0xEF$ else // Bypass  $bData = bData | 0x10;$ SmbusWriteByte(CPLD\_SLAVE\_ADDRESS, OFFSET, bData);

// Apply Settings (Reg01h bit7) bData = SmbusReadByte(CPLD\_SLAVE\_ADDRESS, OFFSET); SmbusWriteByte(CPLD\_SLAVE\_ADDRESS, OFFSET, bData & 0x7F); Sleep(500); bData = SmbusReadByte(CPLD\_SLAVE\_ADDRESS, OFFSET); SmbusWriteByte(CPLD\_SLAVE\_ADDRESS, OFFSET, bData | 0x80); \*\*\*\*\*\*\*\*\*\*\*\*\*\*\*\*\*\*\*\*\*\*\*\*\*\*\*\*\*\*\*\*\*\*\*\*\*\*\*\*\*\*\*\*\*\*\*\*\*\*\*\*\*\*\*\*\*\*\*\*\*\*\*\*\*\*\*\*\*\*\*\*\*\*\*\*\*\*\*\*\*\*\*\*

#### $C.3$ Software Reset Button Configuration

#### Table 1: Soft Reset Button Register Mapping Table.

![](_page_96_Picture_58.jpeg)

#### Table 2: LAN Bypass register table

![](_page_96_Picture_59.jpeg)

#### Sample Code: //This parameter is represented from Note1 #define Word **BTN STS** #define ByteBTN\_STS R //This parameter is represented from Note2 Byte GET\_Value (Word IoAddr, Byte BitNum, Byte Value){ BYTE TmpValue; TmpValue = inportb (loAddr); return (TmpValue &  $(1 \leq s \leq B$ itNum))  $\mathfrak{g}$ VOID Main(){ Byte RstBtn; RstBtn = GET Value (BTN STS, BTN STS R); // Active Low  $\overline{\mathbf{a}}$